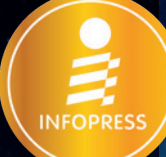

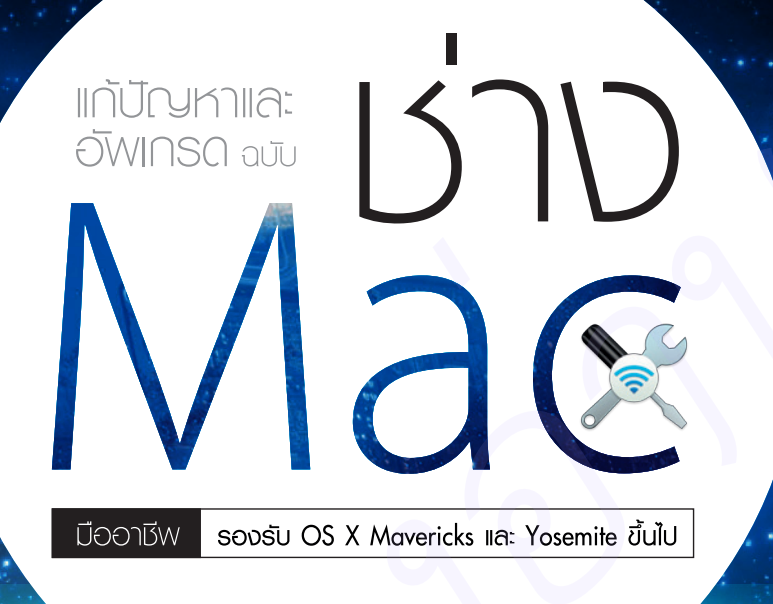

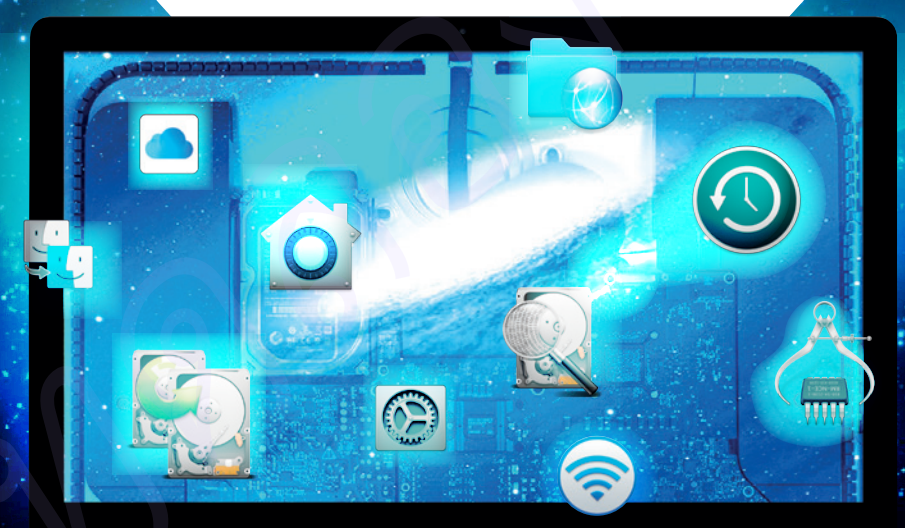

ู้เรื่องจุกจิกของคนใช้ Mac แนะนำการติดตั้งอินเทอร์เน็ต และ Wi-Fi การสำรองข้อมูล iPad, iPhone เทคนิคกู้ข้อมูลไฟล์สำคัญ และแบ็คอัพ OS X พร้อมรู้ทันศูนย์ซ่อม Mac และ AppleCare

สุทธิพันธุ์ แสนละเอียด บรรณาธิการ **อรรณพ ขันธิกุล** 

# Author

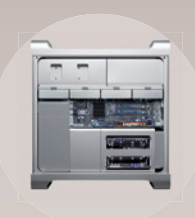

**MOOD PLAN** 

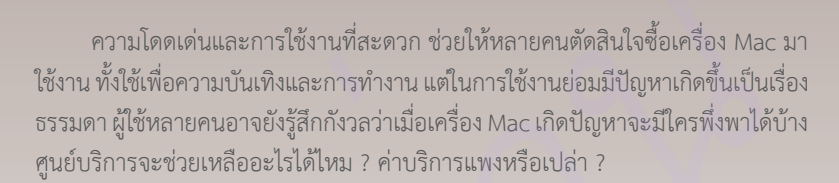

ซึ่งในความเป็นจริงเครื่อง Mac ก็คล้ายกับ PC ที่ใช้งาน Windows หากผู้ใช้เรียน รูเครื่องมือของ OS X ยอมจะชวยใหแกปญหาในการใชงานดวยตนเอง เพราะ OS X มี เครื่องมือสําหรับแกปญหามาครบถวนมากกวา Windows เสียอีก ทั้งการสํารองขอมูล การเชื่อมต่อ Mac to Mac เพื่อย้ายไฟล์งานสำคัญๆ เป็นต้น

นอกจากปัญหาการใช้งาน OS X และแอพพลิเคชันแล้ว ปัญหาใหญ่ที่ผู้ใช้กังวล มากคือ ตัวชิ้นสวนฮารดแวรของเครื่อง แนนอนวา Apple จึงมีตัวชวยที่มากับ Mac ทุก เครื่องโดยที่ผูใชไมเคยทราบมากอน นั่นคือเครื่องมือที่เรียกวา Apple Diagnostic Test (ชื่อเดิมคือ Apple Hardware Test) นั่นเอง เปนเครื่องมือที่ชวยตรวจสอบเบื้องตนกอน สงเครื่อง Mac ไปซอมที่ศูนยบริการ สงเครื่อง Mac ทวานโตคงกุ่มและทาวใช้งานที่สะดวก ช่วยให้หลายคนตัดสินใจขื้อเทรื่อง Mac 1<br>โจ้าน ห้งใช้เพื่อทางกุ่มเหลนะทางท่าน แต่ในการใจกุ่มเป็นคนไม่น้ำ<br>ขวรมหาผู้ให้หลายทนขางขังรู้สึกกับลว่าน้อยห้อง Mac เห็นปัญหาในทรับหน้าได้ข้า<br>ขุนยับร

ทั้งหมดดังตัวอยางที่กลาวมานี้ หนังสือ อัพเกรดและแกปญหา ฉบับชาง Mac มือ อาชีพ เลมนี้ พรอมจะเปนคูมือประจําตัวผูใชงาน Mac ทุกทาน ในยามที่ตองใหเพื่อน ชวยแกไขปญหาเมื่อเครื่อง Mac ของทานไมสบาย ใหทานสามารถมีความสุขกับเครื่อง Mac อันทรงพลังไดอยางไรกังวล หวังวาหนังสือเลมนี้จะเปนเพื่อนคูใจคนใช Mac คน คอ Mac ไดเปนอยางดี

> สุทธิพันธุ แสนละเอียด suthiphan@idcpremier.com **D** @Stp\_MacZilla fb.me/Stp.Suthiphan

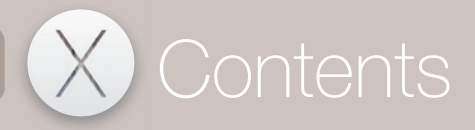

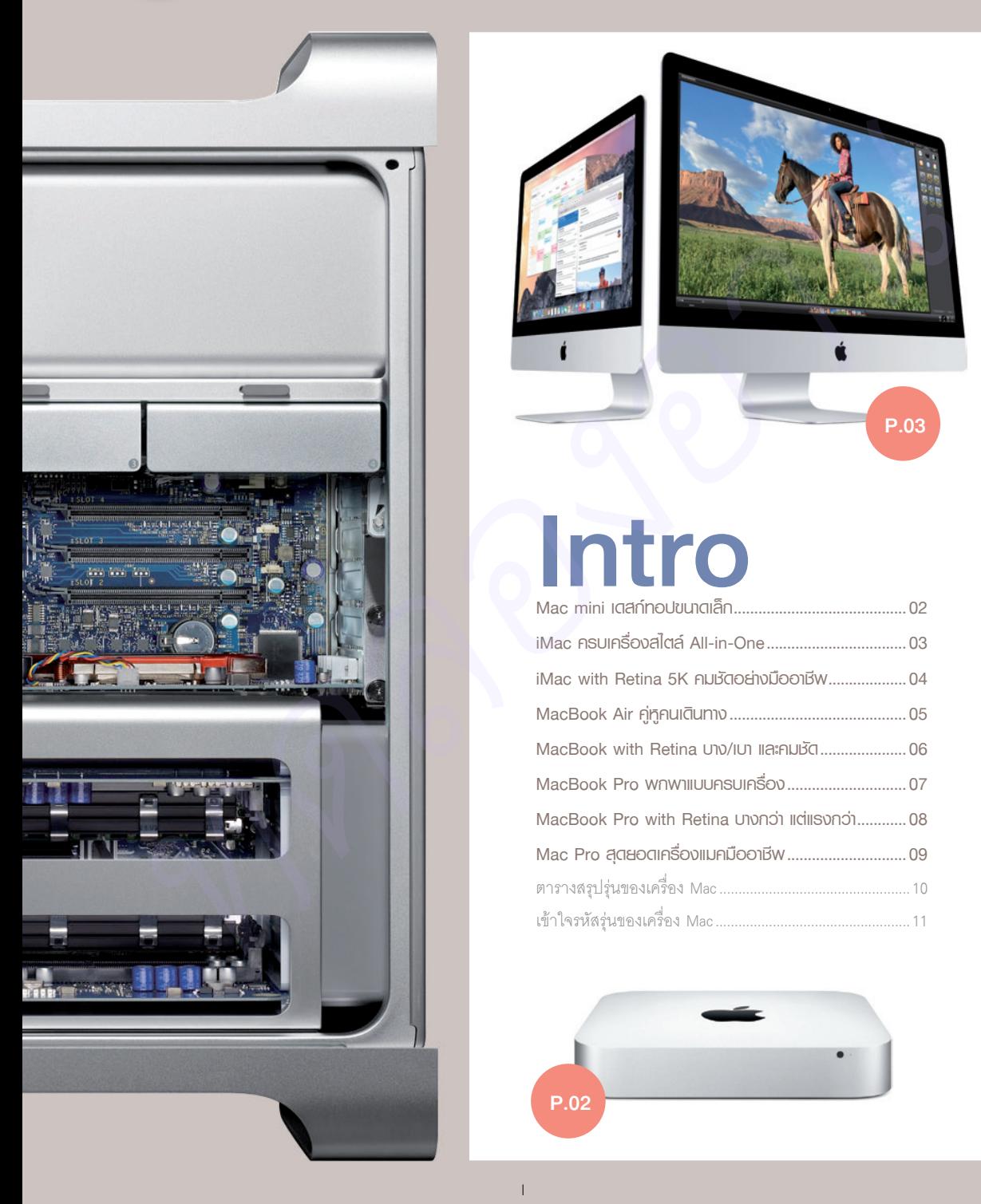

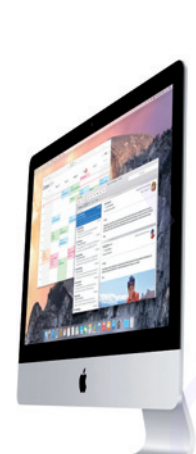

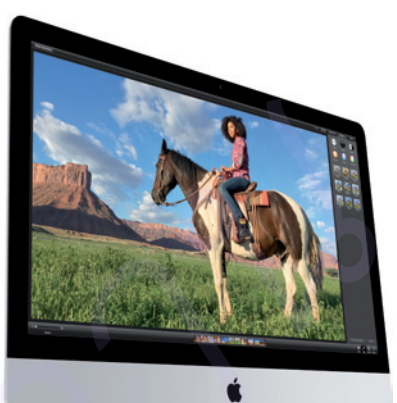

P.03

# Intro

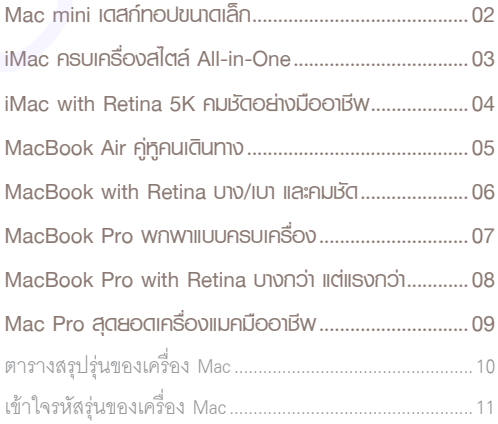

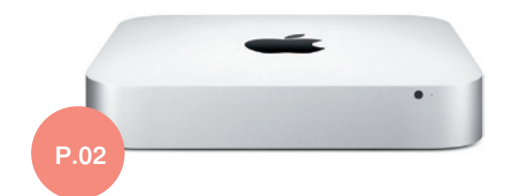

P.06

# เริ่มต้นกับ Mac และ 0.5 X .................12

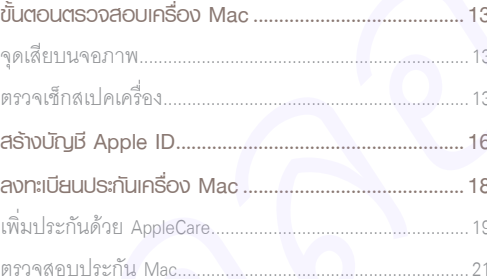

**P.11** 

#### **OS X Yosemite**  $0.103$

Mac (97-inch. Late 2012) 2.9 GHz Intel Co Memory 16 GB 1600 MHz DDR3 Graphics NVIDIA GeForce GTX 660M 512 MB Serial Number CO2NMOXXXXXX

ory Support Se

System Report... Software Update...

<sup>14</sup> and @ 1983-2015 Apple Inc. All Rights Reserved. License Agreement

#### 02  $36$  $G$ eil $\overline{\phantom{a}}$ 36  $\frac{1}{2}$  ite-On  $\begin{array}{ccc}\n\text{O} & \text{O} & \text{O} \\
\text{O} & \text{O} & \text{O} & \text{O} \\
\text{O} & \text{O} & \text{O} & \text{O} \\
\text{O} & \text{O} & \text{O} & \text{O} \\
\text{O} & \text{O} & \text{O} & \text{O} \\
\text{O} & \text{O} & \text{O} & \text{O} \\
\text{O} & \text{O} & \text{O} & \text{O} \\
\text{O} & \text{O} & \text{O} & \text{O} \\
\text{O} & \text{O} & \text{O} & \text{O} \\
\text$  $\overline{38}$

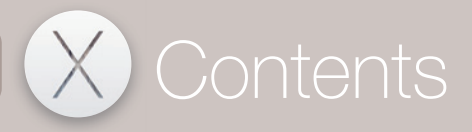

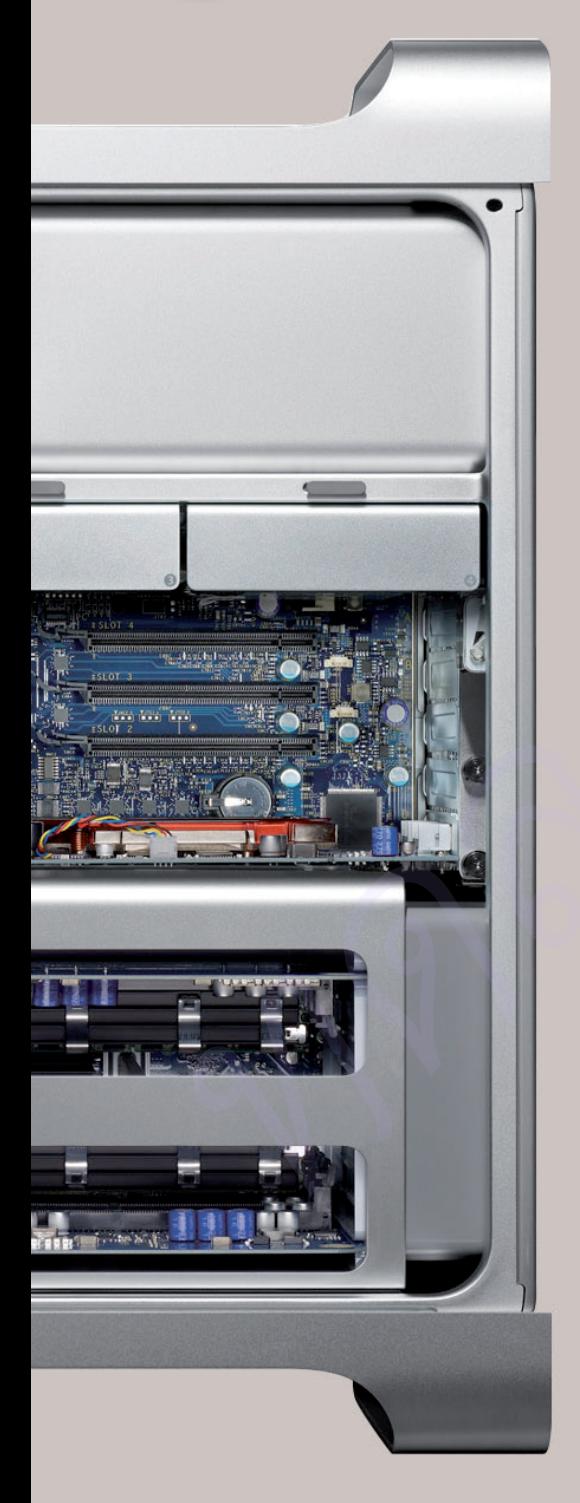

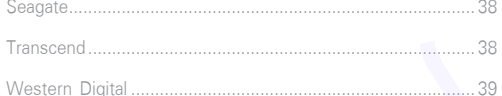

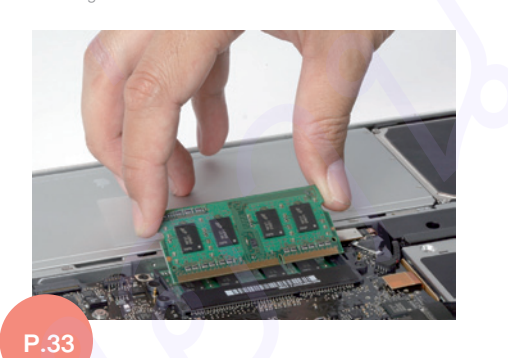

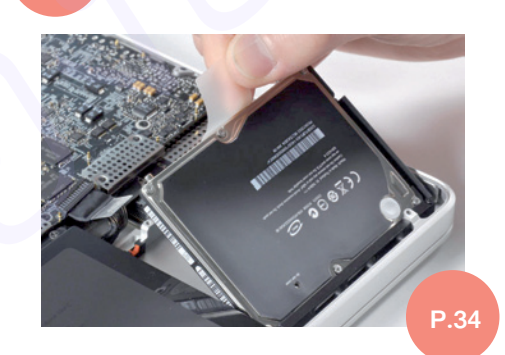

# 03 เริ่มต้นอัพเกรดแรมให้ Mac ........... 40

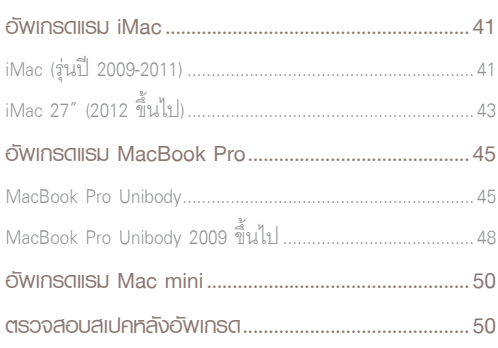

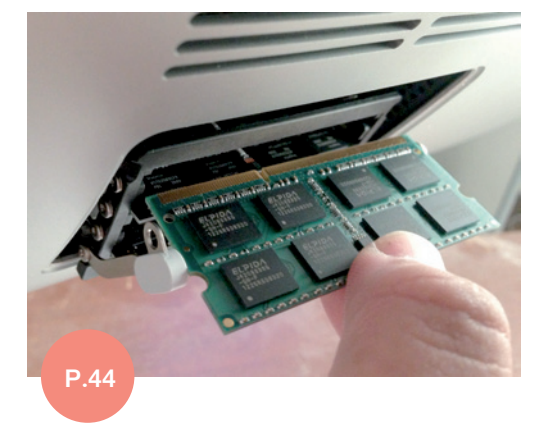

# 04 เริ่มต้นอัพเกรดฮาร์ดดิสก์/SSD ให้ Mac .............................................52

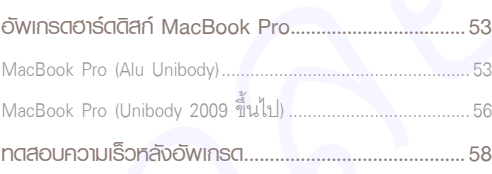

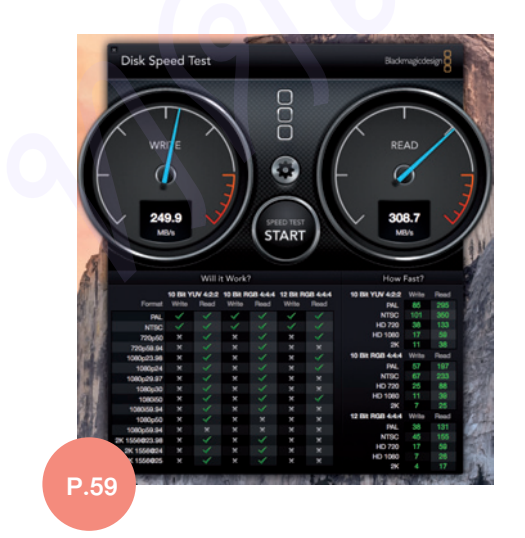

## 05 แฟลซไดรว์ ฮาร์ดดิสก์ และ Thunderbolt ................................60

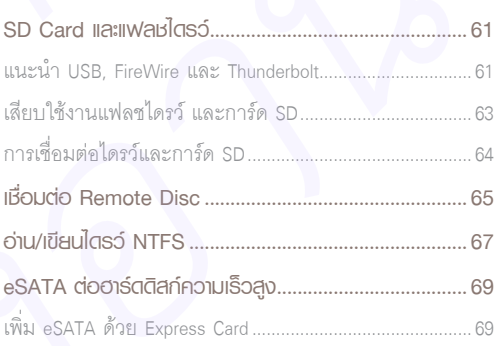

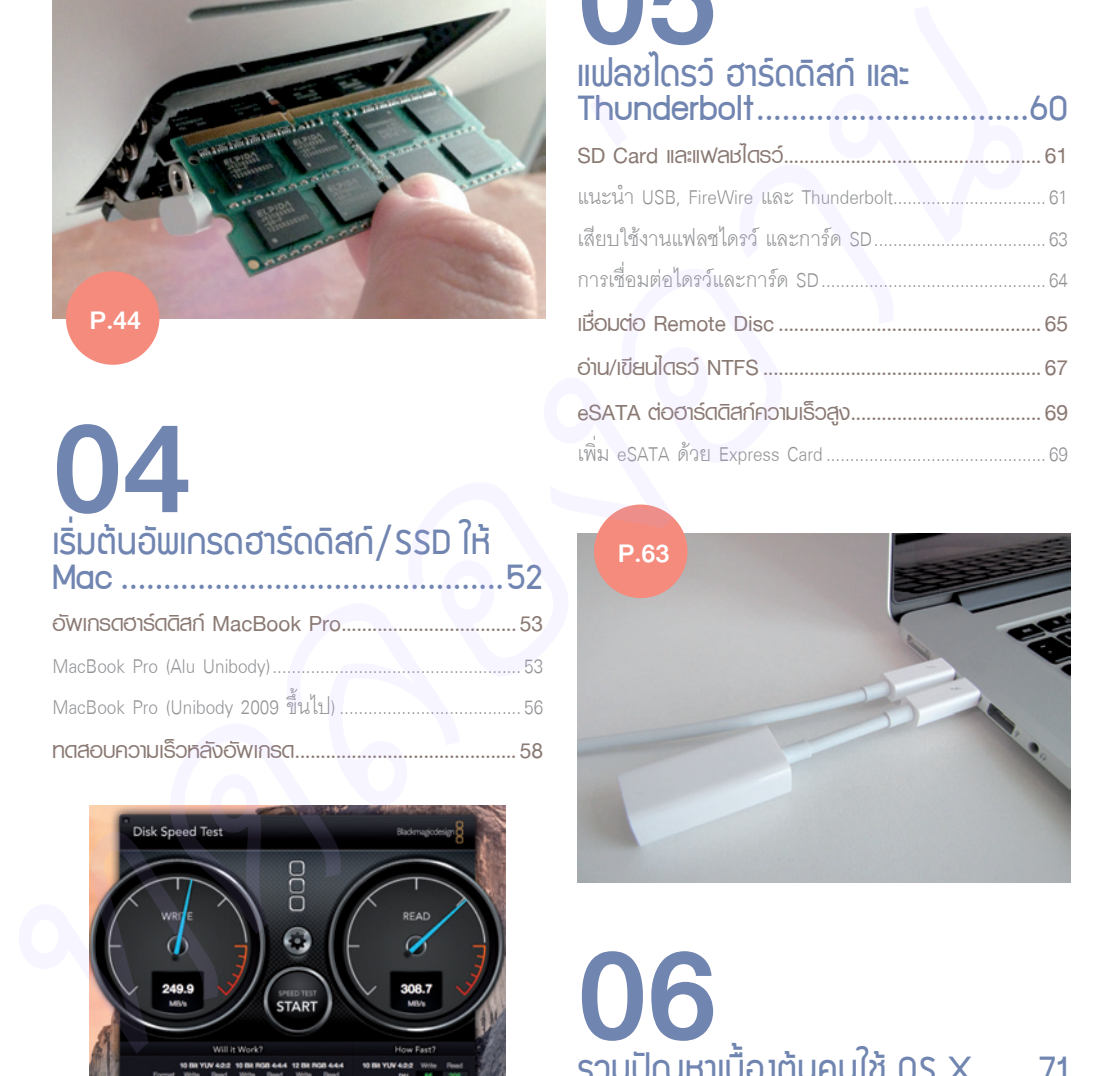

# 06 รวมปัญหาเบื้องต้นคนใช้ 0S X .......71

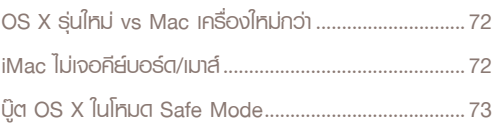

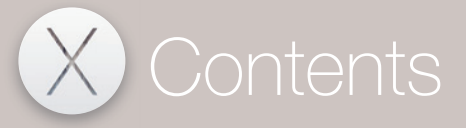

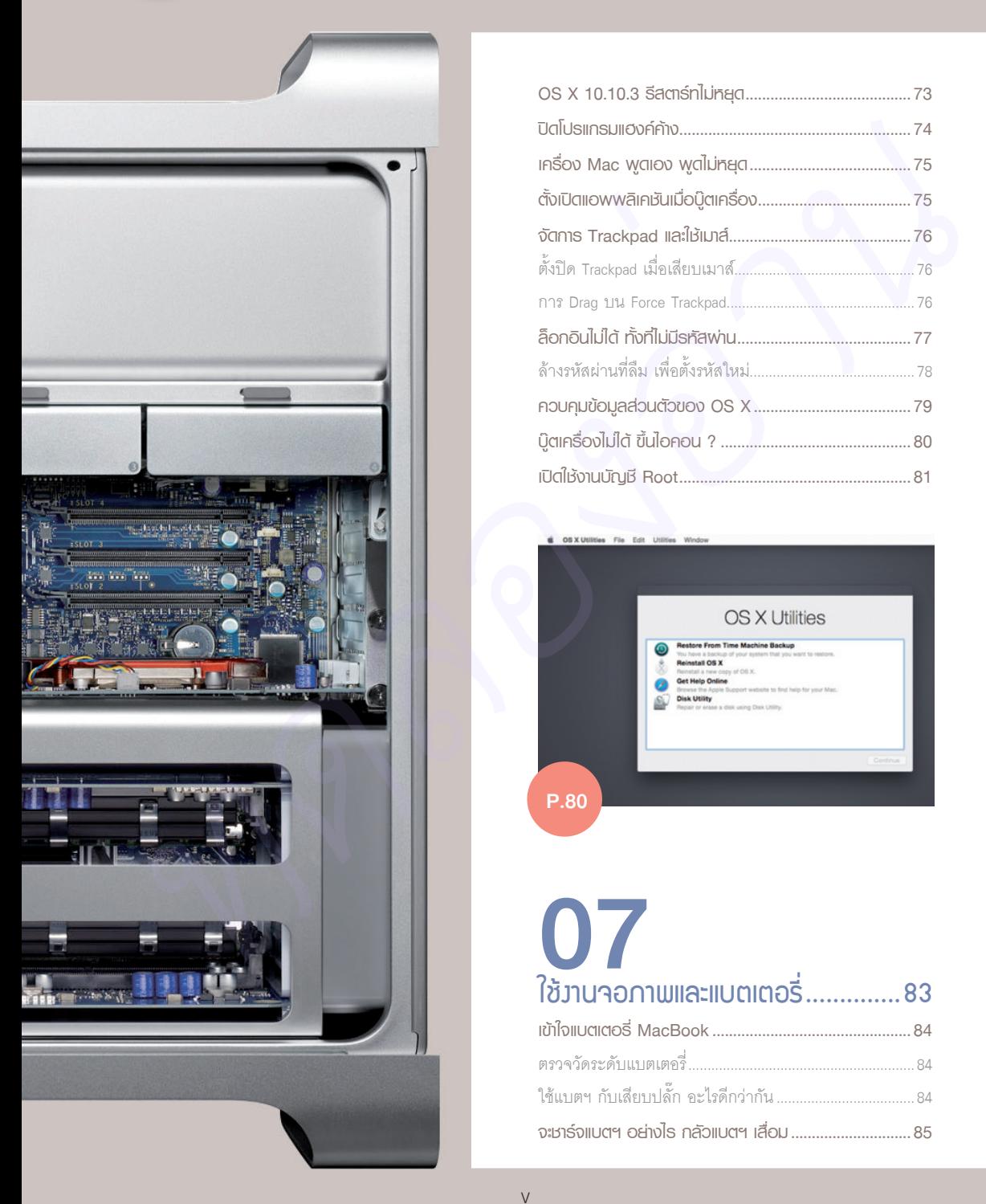

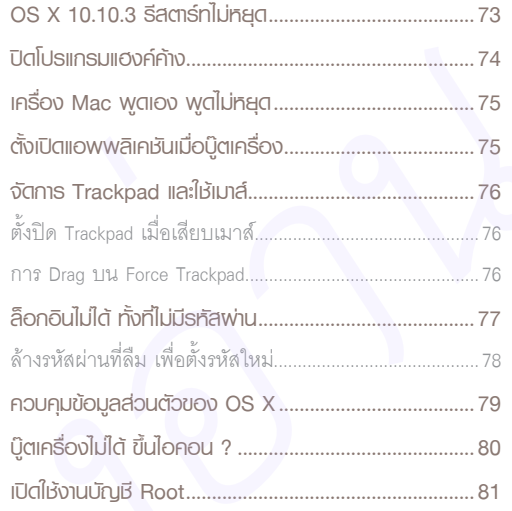

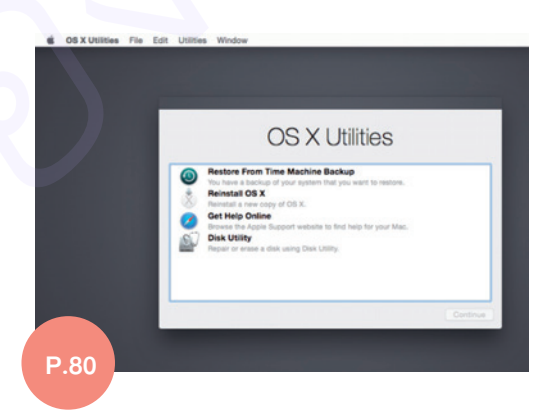

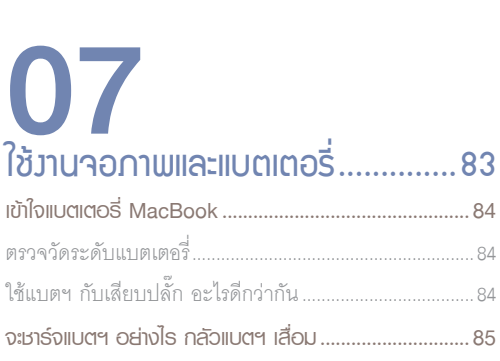

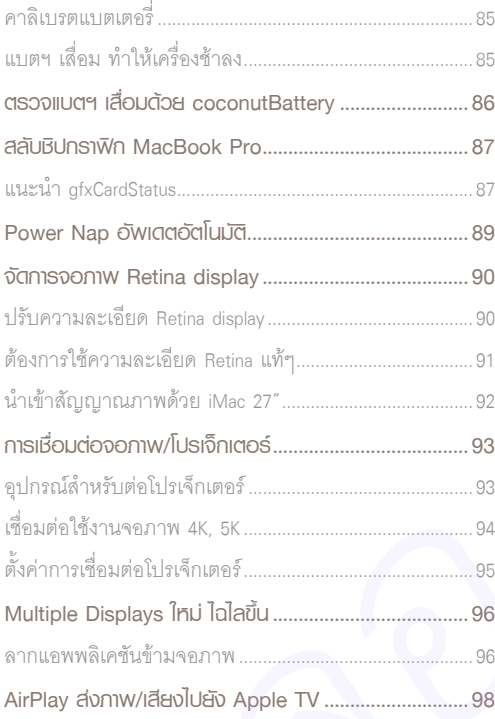

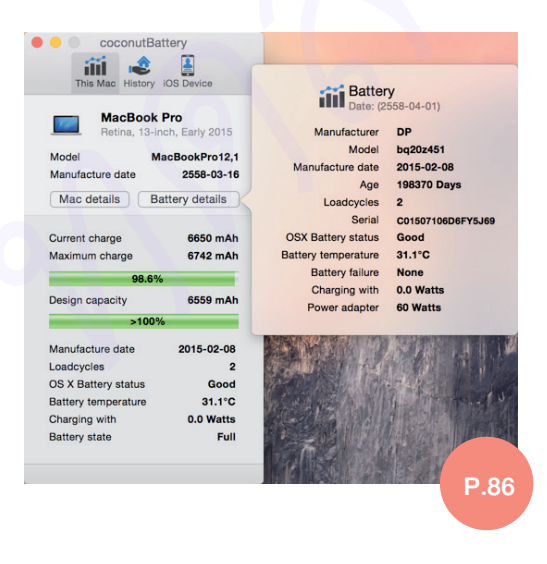

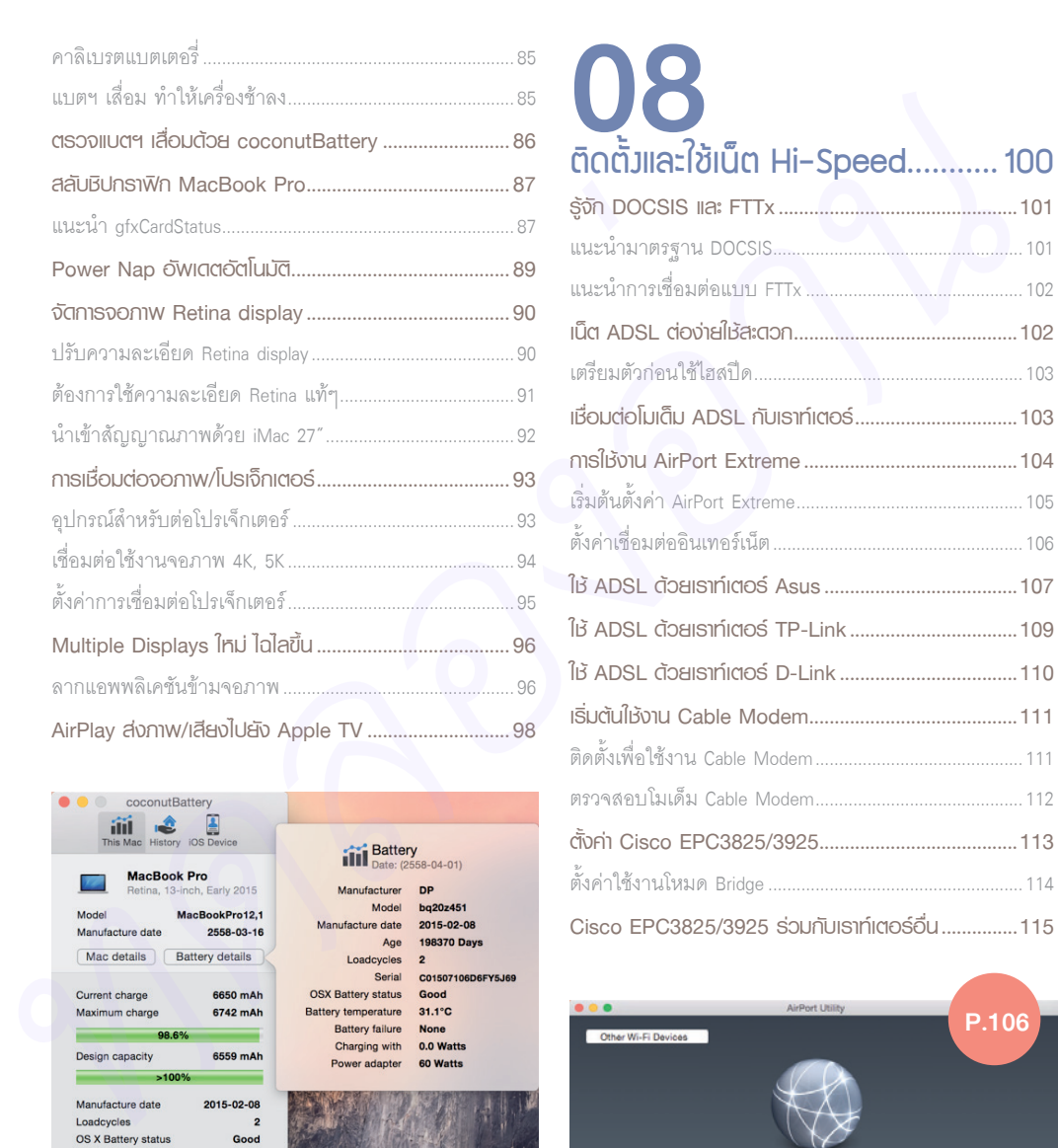

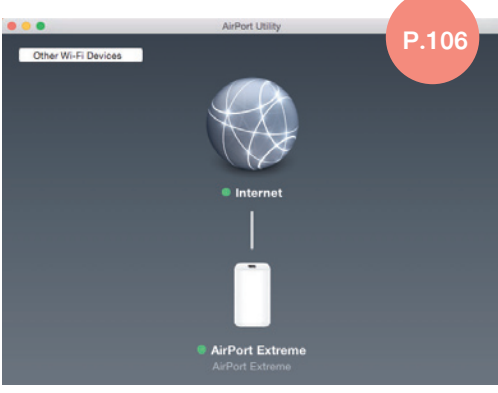

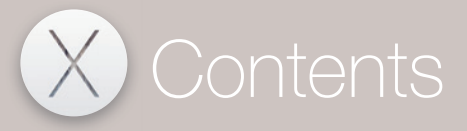

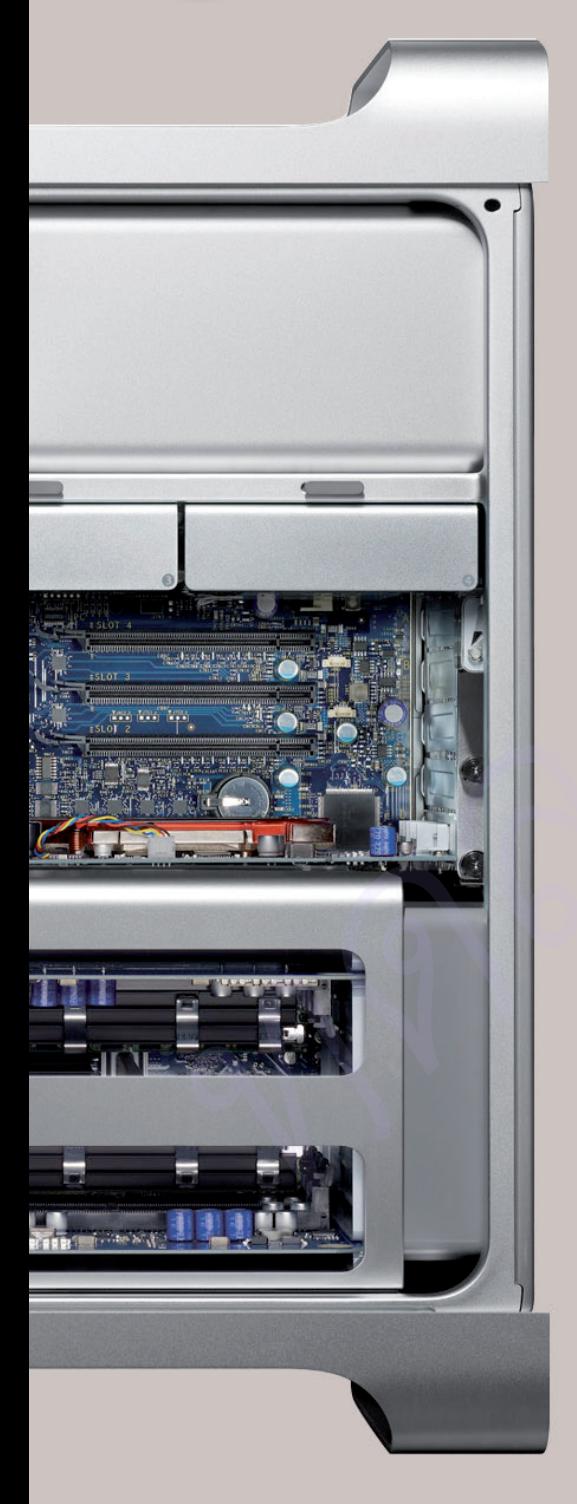

# 09 ติดตั้งแลนและไวร์เลสในบ้าน............ 117

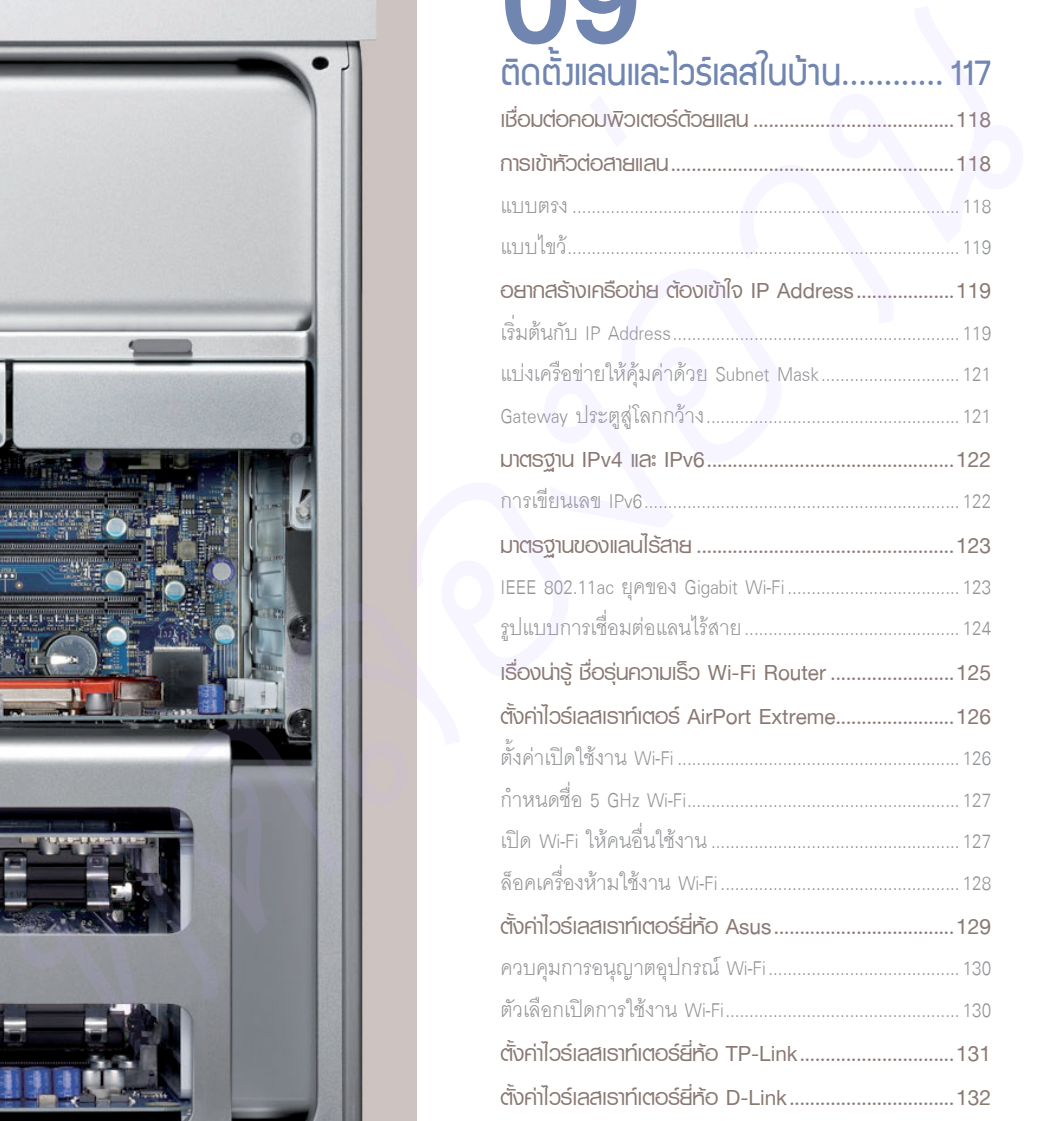

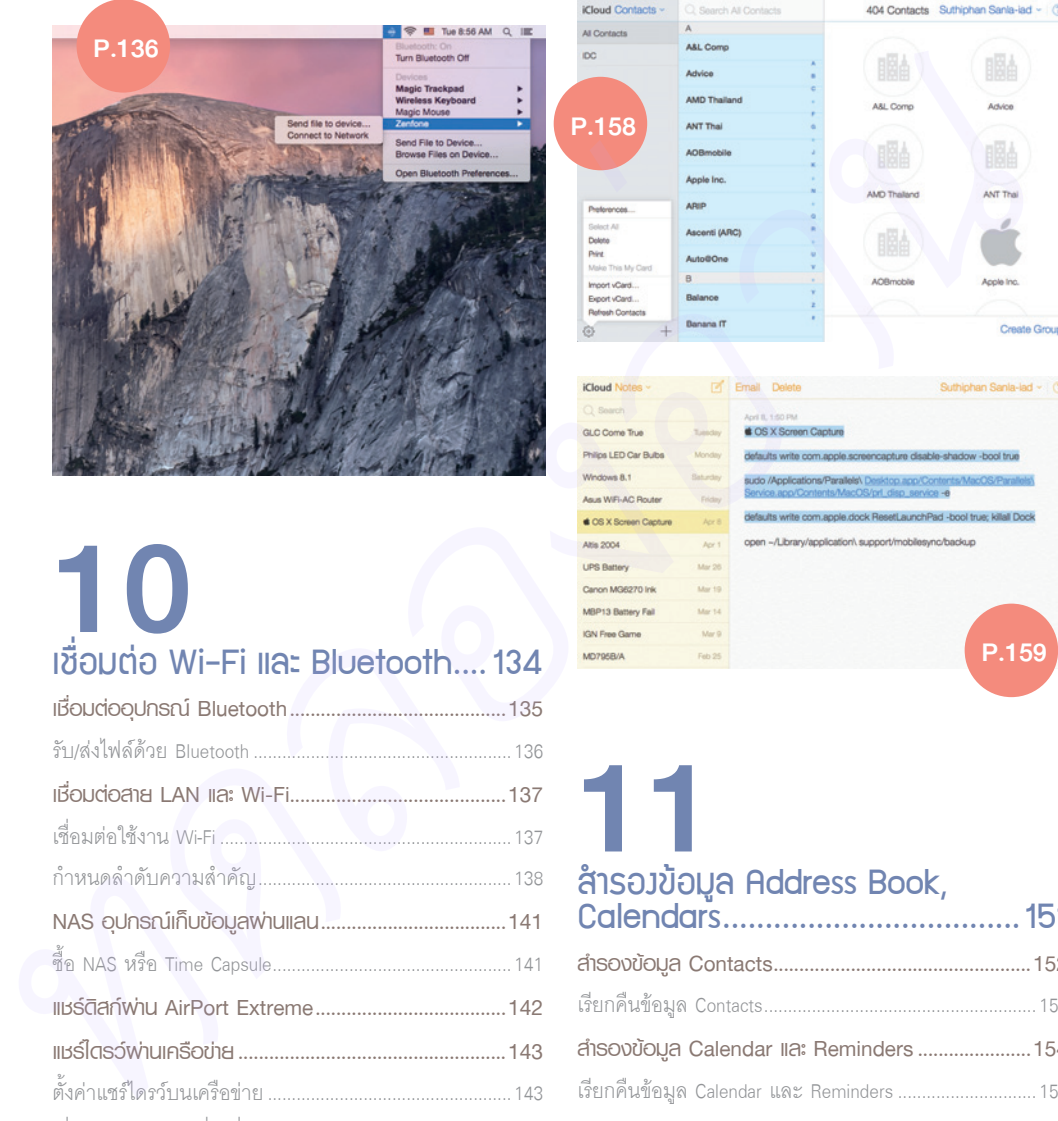

P.158

All Contacts

**Kloud Contacts - C.** Search All Contacts

 $\begin{array}{ccc} & A & \\ \end{array}$ 

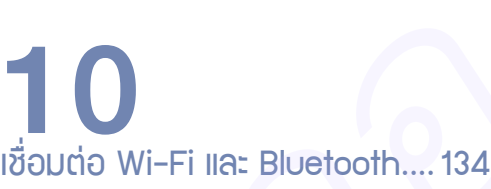

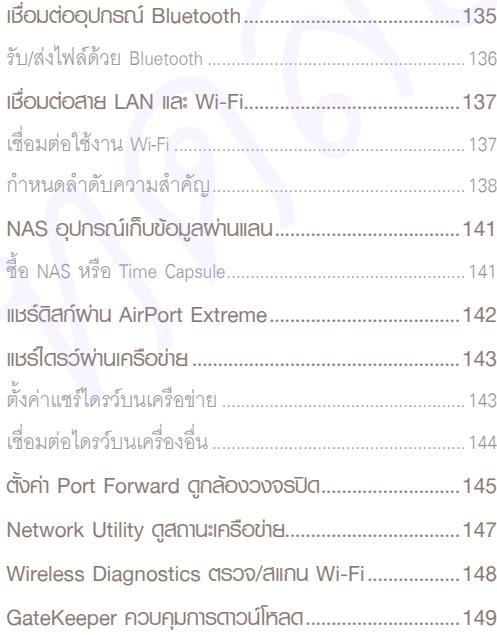

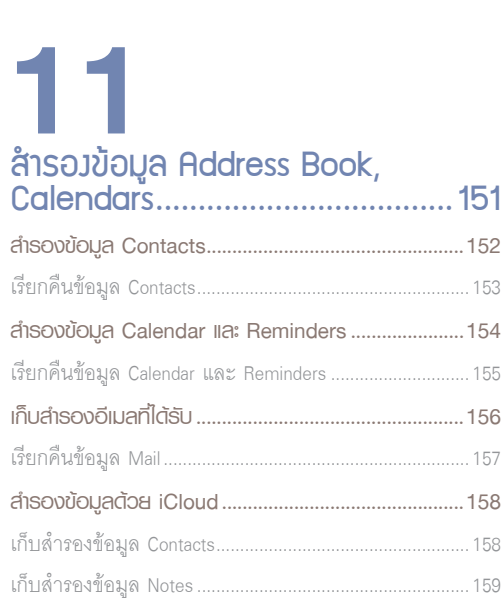

P.159

404 Contacts Suthiphan Sanla-iad ~ 2

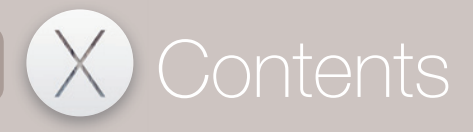

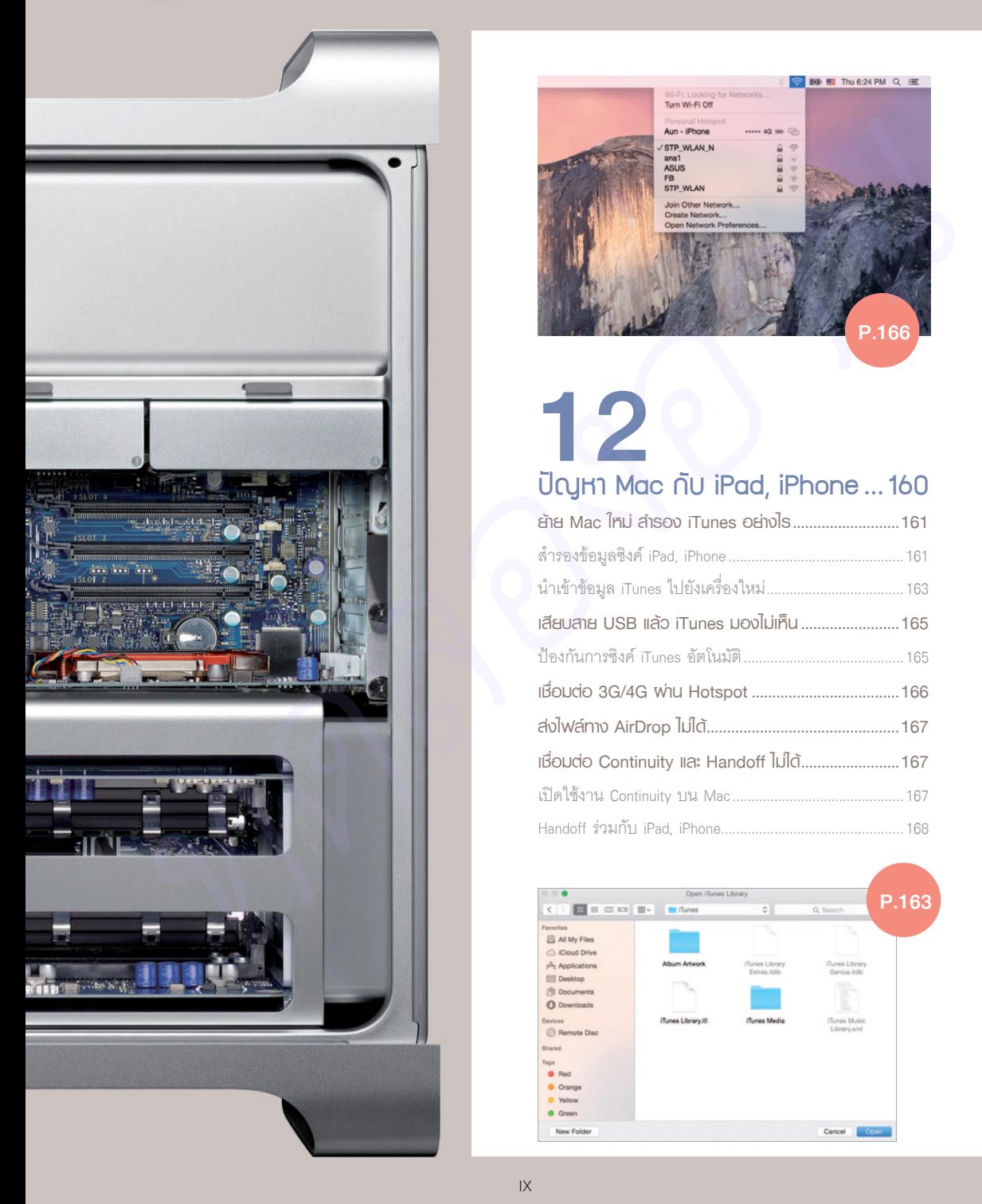

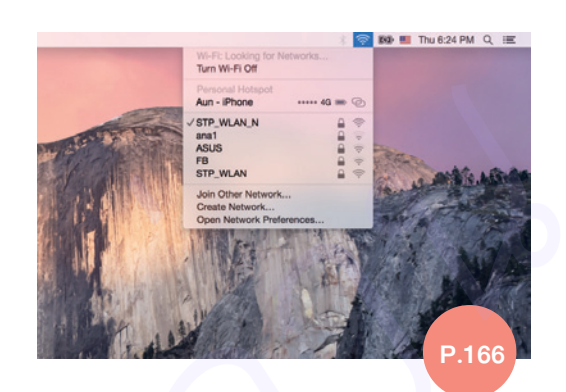

# 12 ปัญหา Mac กับ iPad, iPhone ... 160

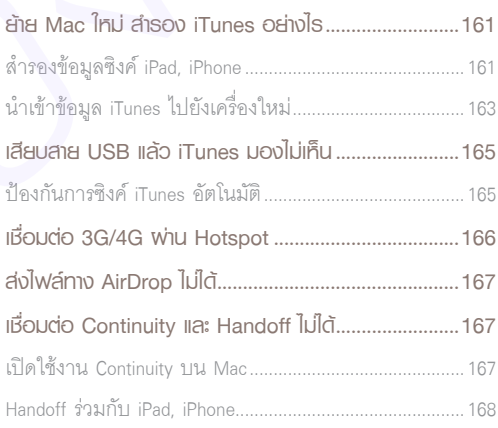

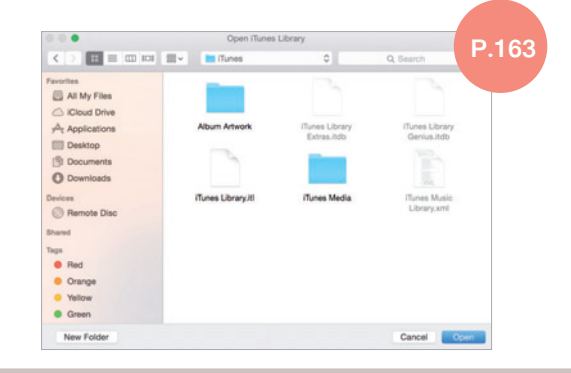

## 13 การãª้งาน iCloud และ Find My Mac .....................................169

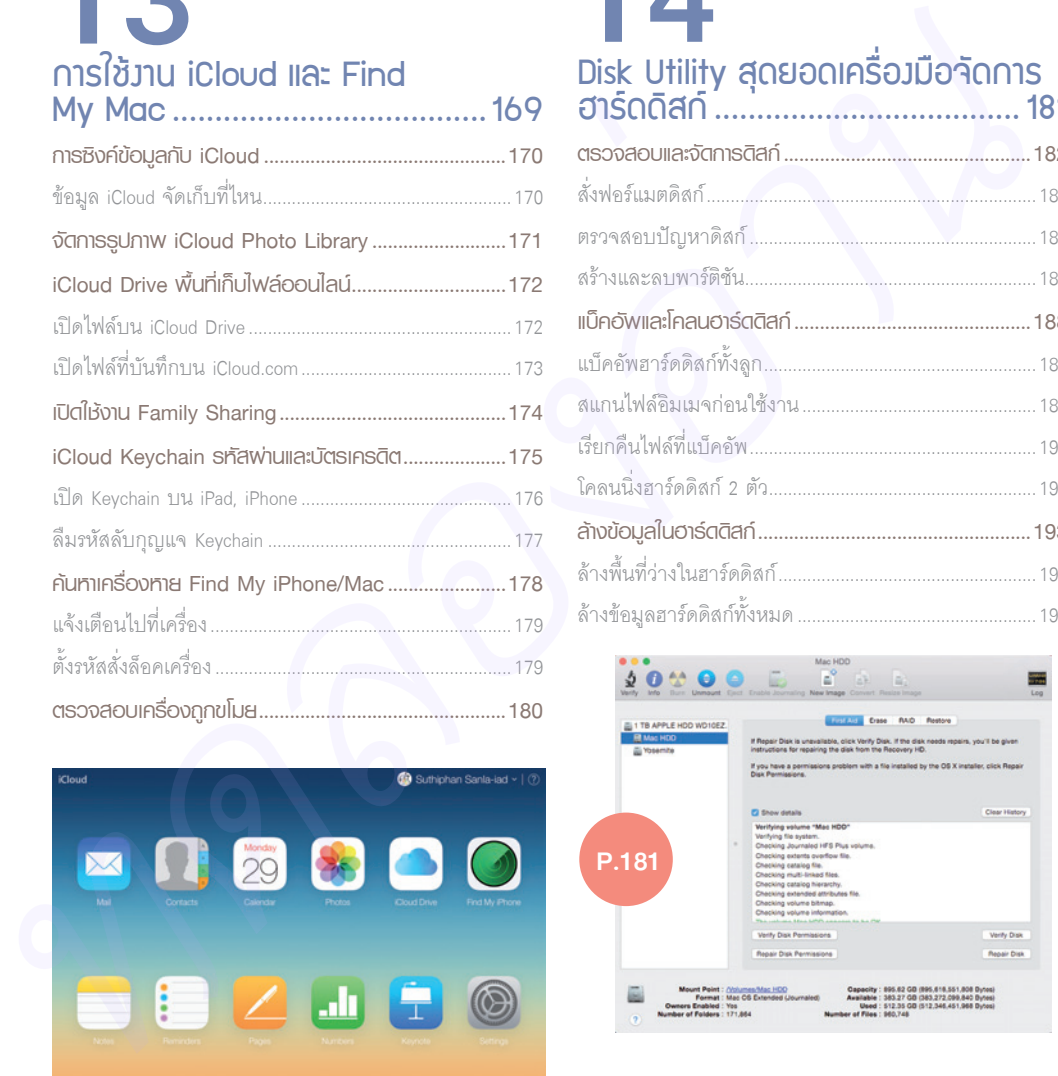

# P.170

# 14 Disk Utility สุดยอดเครื่องมีอาัดการ

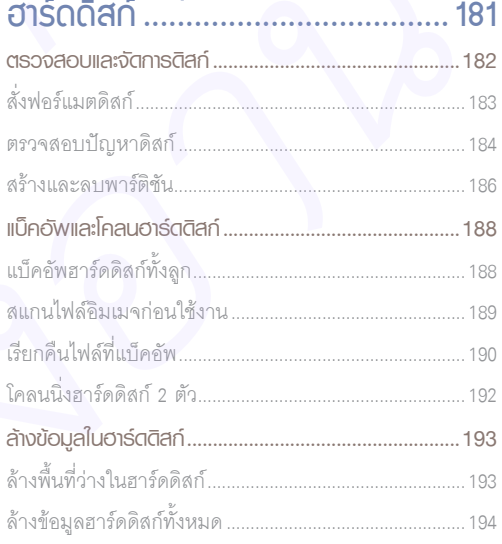

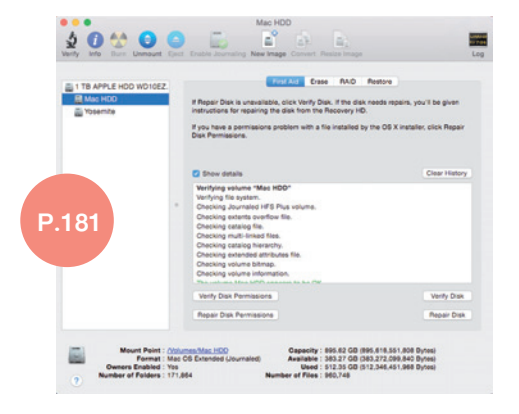

# 15  $\mathfrak{\bar{G}}$ โฟล์ด้วย Versions และ Time Machine ....................................195

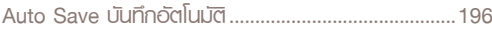

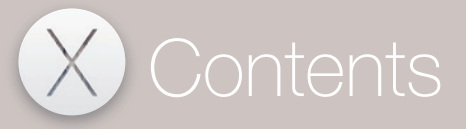

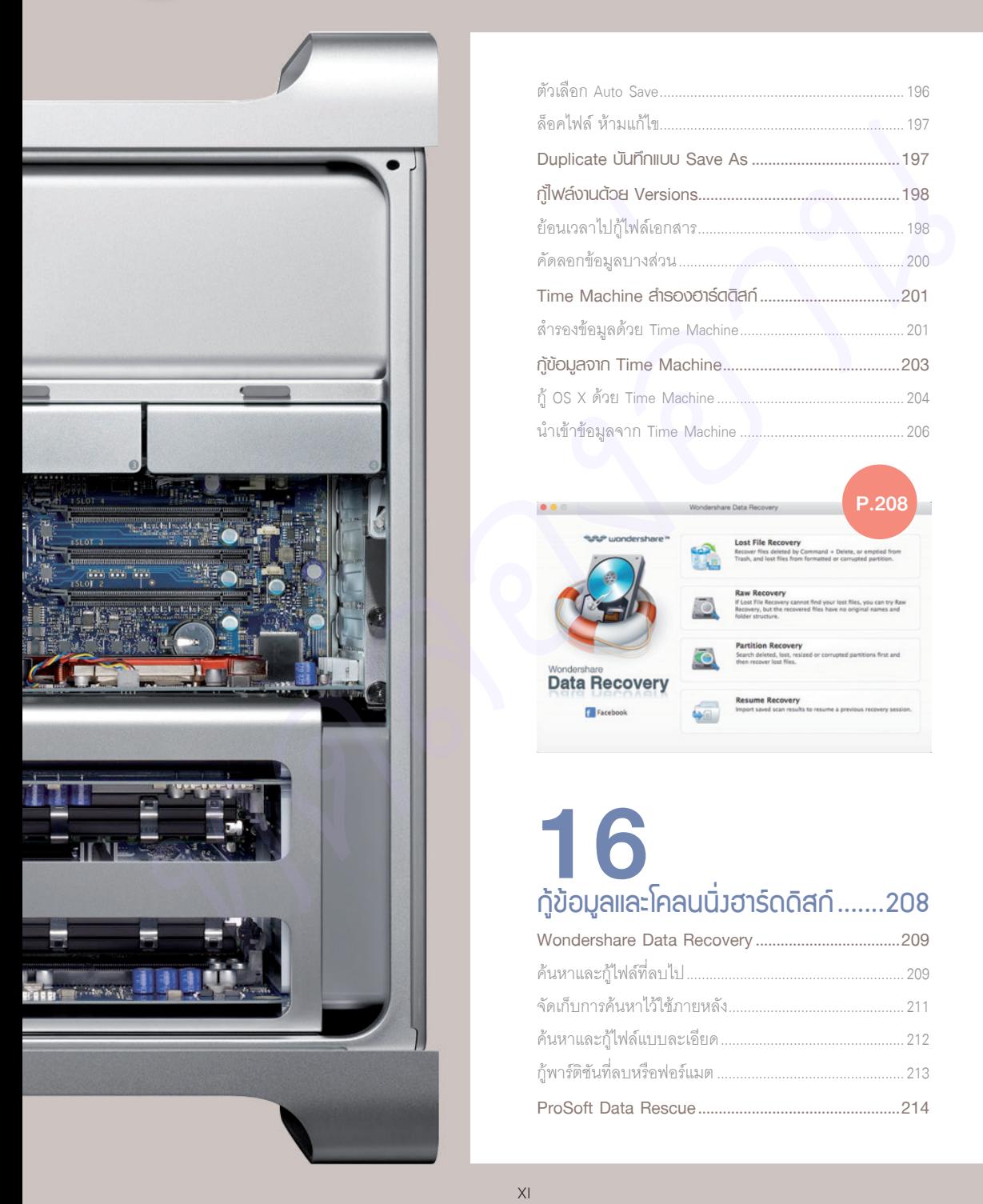

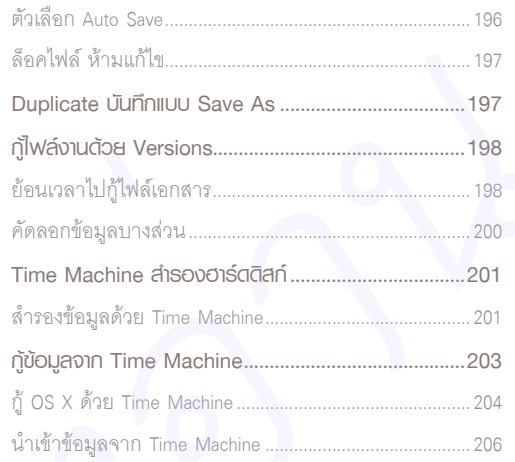

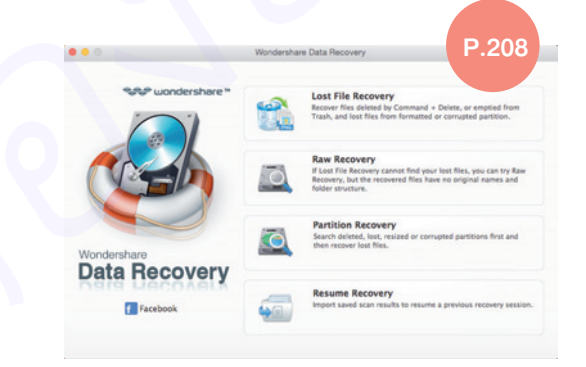

# 16<br>กู้ข้อมูลและโคลนนิ่งฮาร์ดดิสก์ .......208

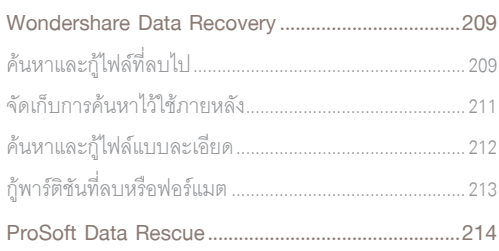

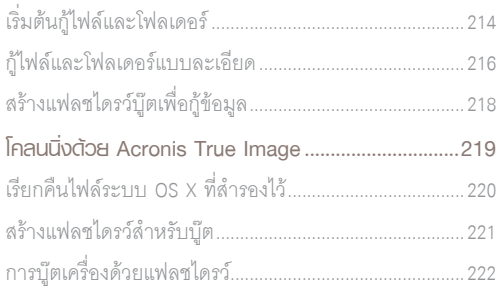

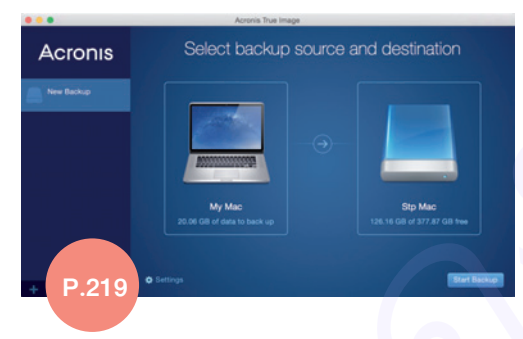

# 18 Apple Mac Test และศูนย์บริการ 231

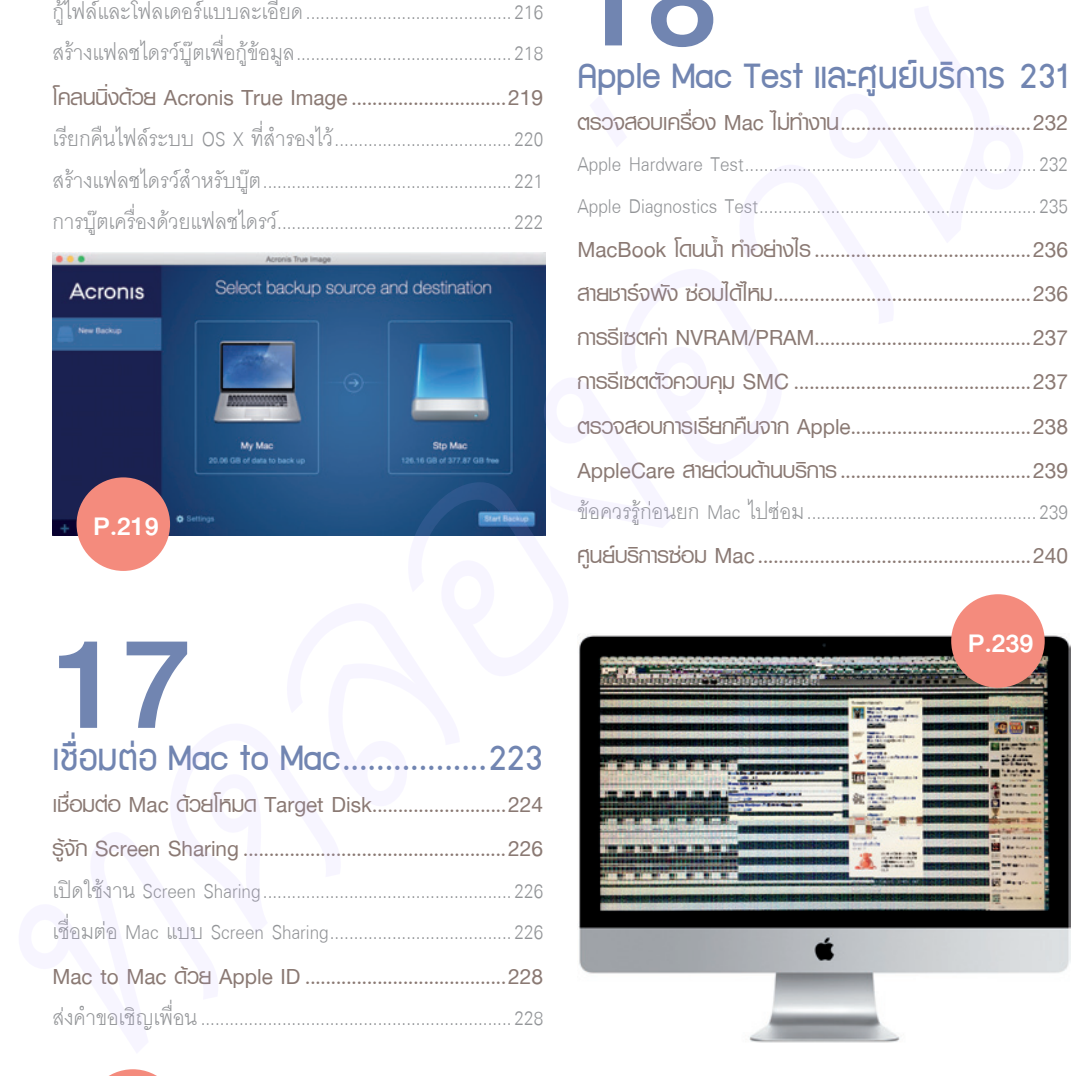

# 17 เชื่อมต่อ Mac to Mac ................223

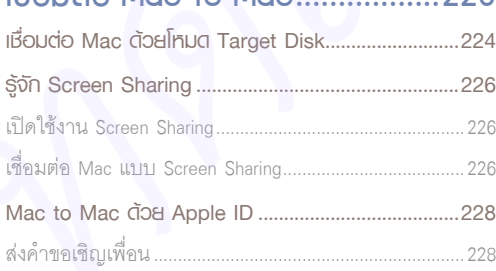

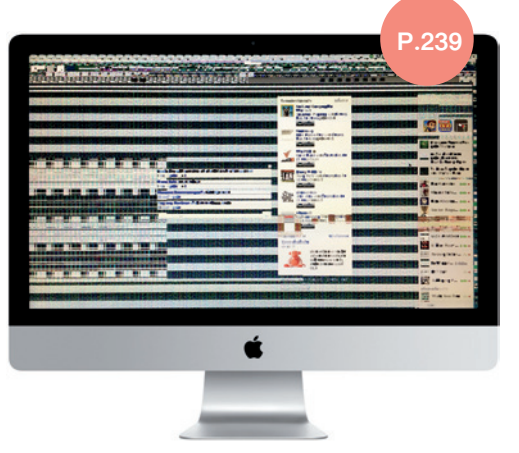

P.240

#### บริการ ผู้ให้บริการที่ได้รับอนุญาตจาก Apple

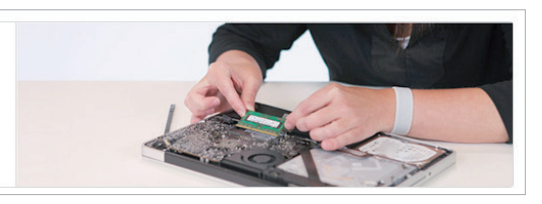

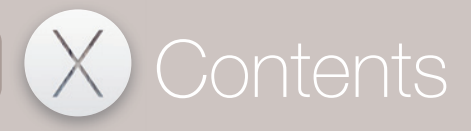

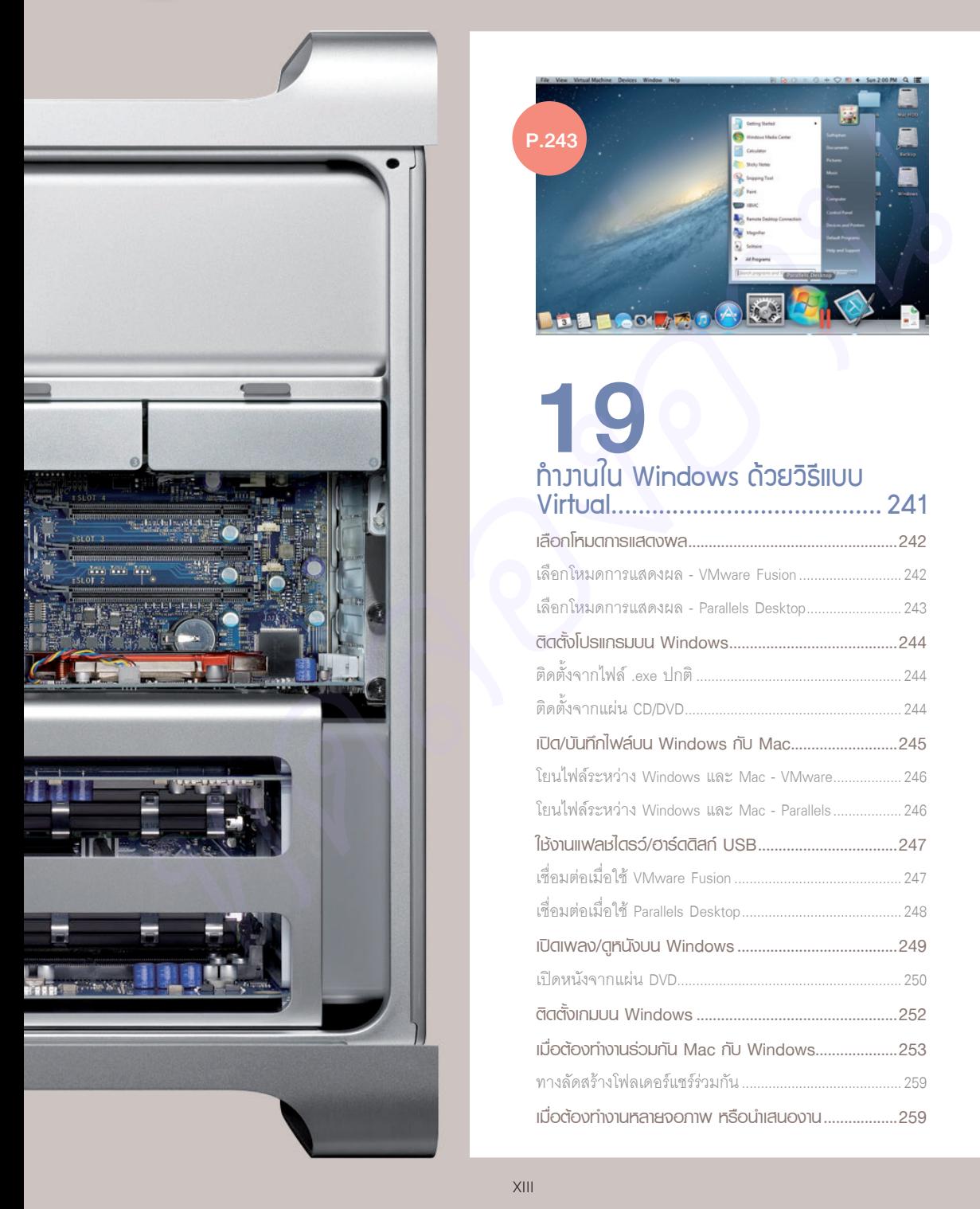

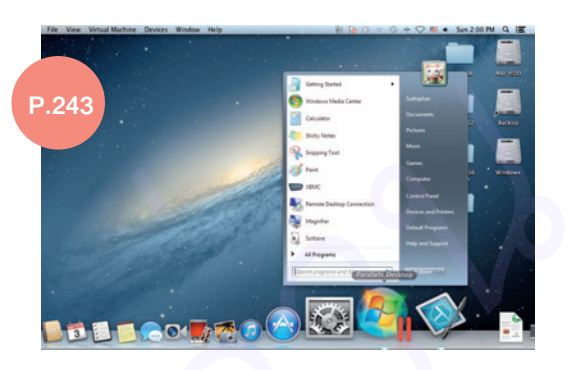

#### $\bigcup_{n=1}^{\infty}$ Virtual........................................ 241 **เลือกโหมดการแสดงผล ...................................................242** เลือกโหมดการแสดงผล - VMware Fusion.............................. 242 เลือกโหมดการแสดงผล.-.Parallels.Desktop..........................243 **ติดตั้งโปรแกรมบน Windows .........................................244** ติดตั้งจากไฟล์..exe.ปกติ.......................................................244 ติดตั้งจากแผ่น.CD/DVD..........................................................244 **เปิด/บันทึกไฟล์บน Windows กับ Mac..........................245** โยนไฟล์ระหว่าง.Windows.และ.Mac.-.VMware...................246 โยนไฟล์ระหว่าง.Windows.และ.Mac.-.Parallels...................246 **ใช้งานแฟลชไดรว์/ฮาร์ดดิสก์ USB ..................................247** เชื่อมต่อเมื่อใช้.VMware.Fusion.............................................247 เชื่อมต่อเมื่อใช้.Parallels.Desktop...........................................248 **เปิดเพลง/ดูหนังบน Windows .......................................249** เปดหนังจากแผ่น.DVD...........................................................250 **ติดตั้งเกมบน Windows .................................................252 เมื่อต้องท�างานร่วมกัน Mac กับ Windows....................253** ทางลัดสร้างโฟลเดอร์แชร์ร่วมกัน...........................................259 **เมื่อต้องท�างานหลายจอภาพ หรือน�าเสนองาน ..................259**

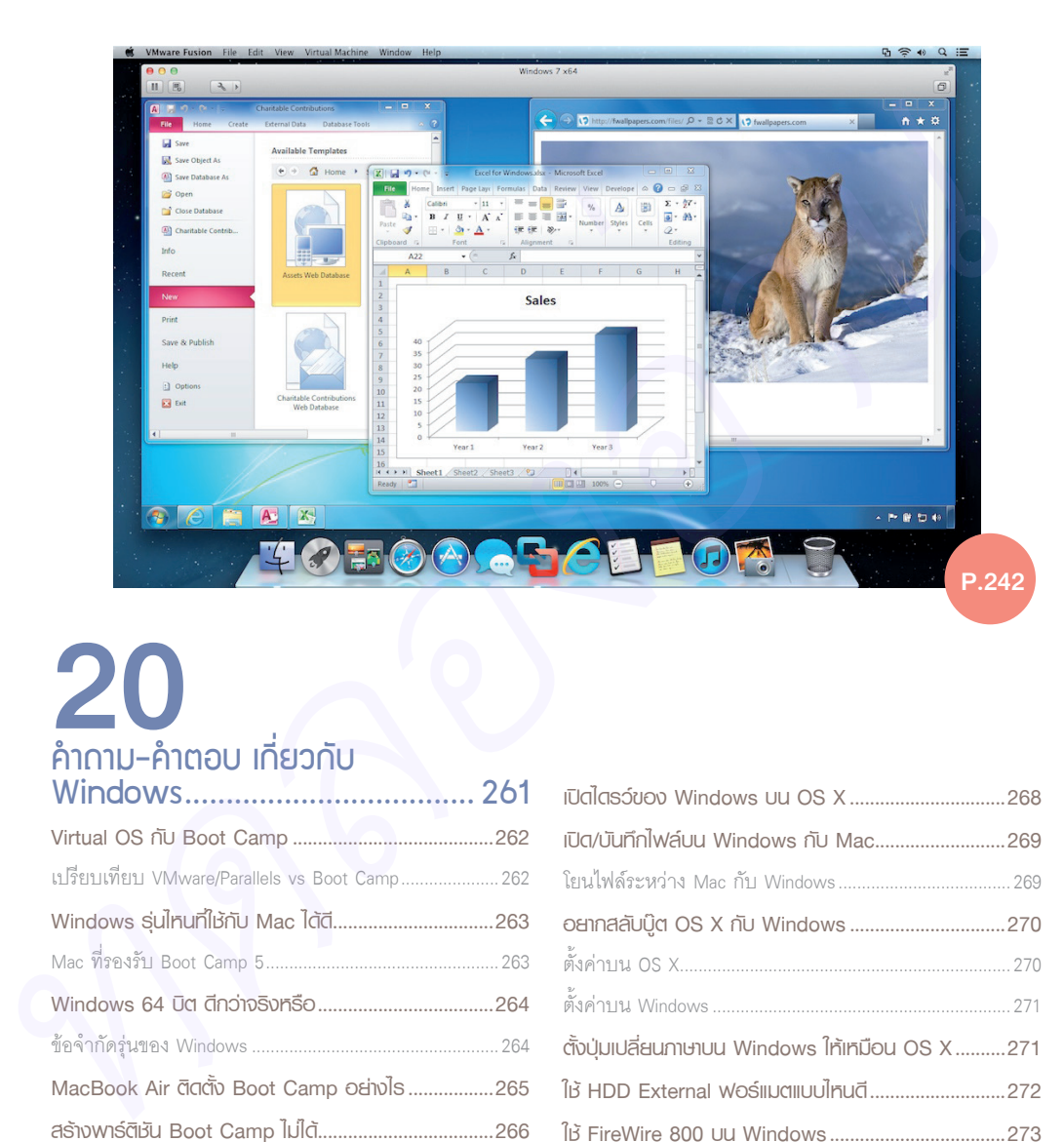

# 20 คำถาม-คำตอบ เกี่ยวกับ

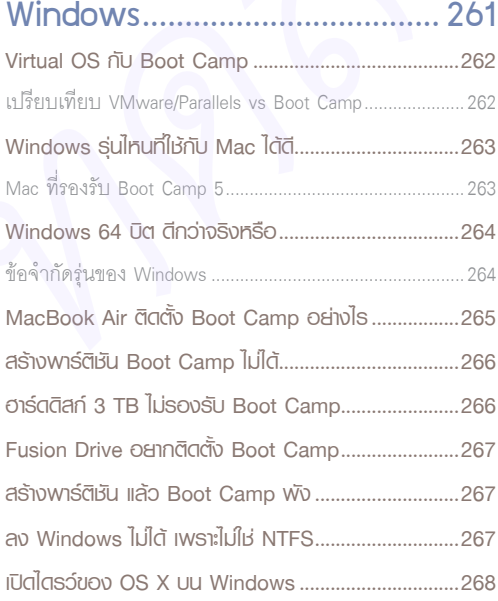

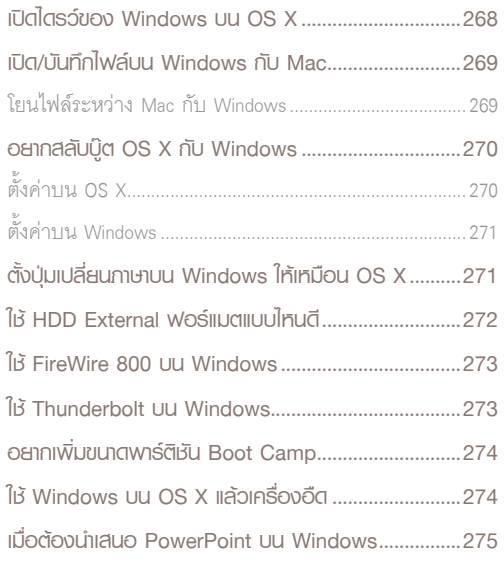

# **Intro**

Apple แบงกลุมเครื่อง Mac ออกเปนหลาย รุน เพื่อตอบสนองความตองการของผูใช ตั้งแตผู เริ่มตนใชงานจนถึงระดับมืออาชีพที่ใชเครื่อง Mac ประกอบอาชีพหารายได้ เครื่อง Mac แต่ละรุ่นมี ขอจํากัดในการอัพเกรด ซึ่งมีผลตอการรับประกัน สินคาของ Apple ทั้งยังรวมถึงปญหาจุกจิกในการ ใช้งาน OS X ที่ผู้ใช้ควรทำความเข้าใจ

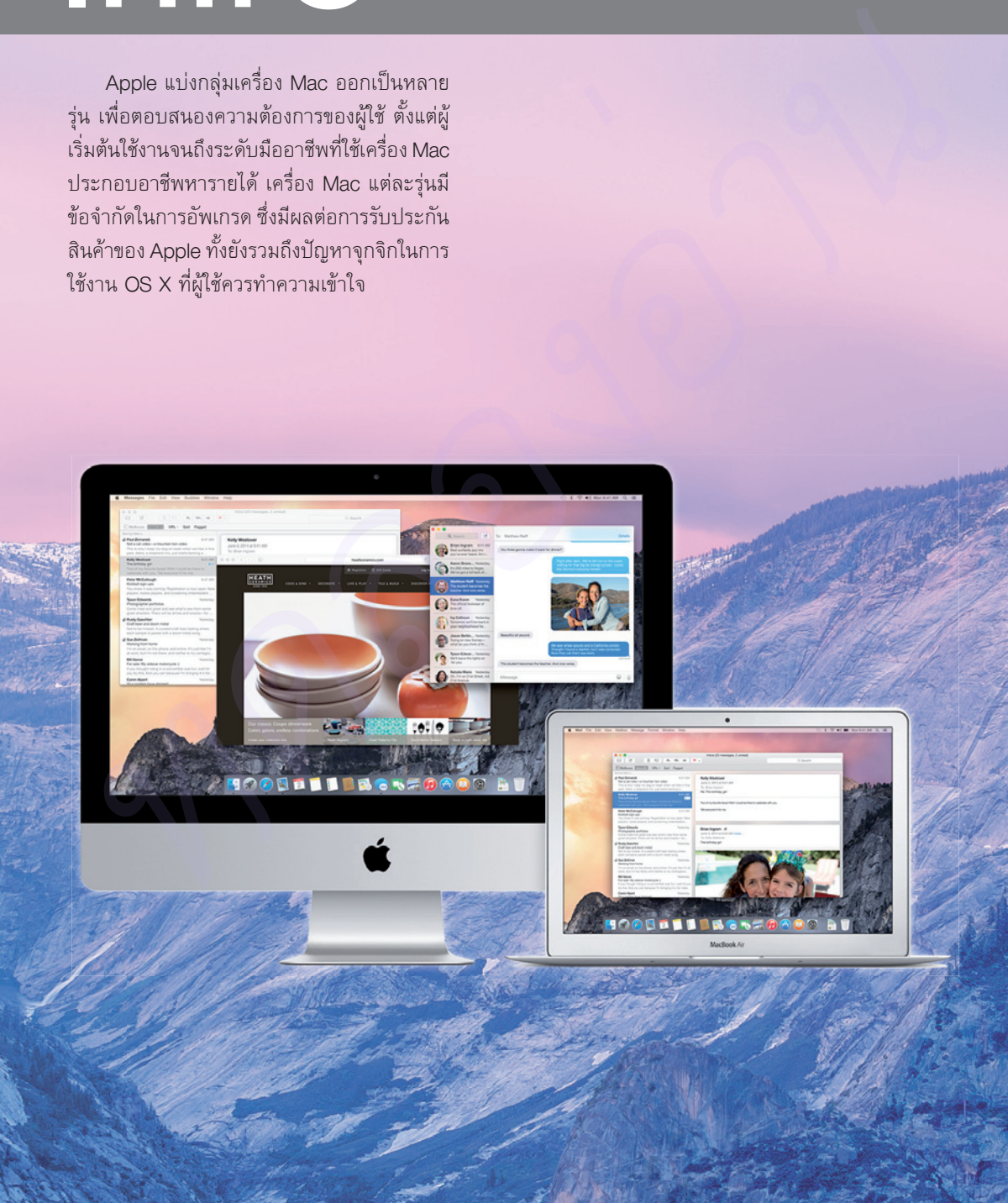

#### **Mac mini เดสก์ทอปขนาดเล็ก**

Mac mini เป็นเครื่อง Mac กลุ่มราคาไม่แพงมาก เหมาะสำหรับผู้ใช้ที่ต้องการเครื่อง Mac ใช้งานทั่วไปภายใน บานหรือสํานักงาน โดย Mac mini จะไมมีคียบอรด เมาส และจอภาพมาให ผูใชสามารถเลือกซื้อคียบอรด เมาส และ จอภาพมาใช้งานได้อย่างอิสระ

ดวยขนาด Mac mini ที่เล็กและบาง พรอมมีหัวตอ HDMI และรองรับการเชื่อมตอไรสายครบเครื่องทั้ง Wi-Fi และ Bluetooth ผู้ใช้บางคนจึงนำ Mac mini ไปติดตั้งร่วมกับโทรทัศน์ LCD TV, LED TV แล้วเลือกใช้ชุดคีย์บอร์ด และเมาส์ไร้สาย มาสร้างความบันเทิงภายในบ้านเสมือนเป็นเครื่องใช้ไฟฟ้าสุดหรู ด้วยขนาด Mac mini ที่เล็กและบาง หรือแม้ได้วย่อ HDM และรองรับการเชื่อมต่อใช้สายความเครื่องตั้ง Wi-<br>และแกสได้ตาย มาตร้างความบันเพิรการนั้นบ้านและมือนเป็นเครื่องใช้ไฟที่ทุตพรุ<br>และแกสได้ตาย มาตร้างความบันเพิรการนั้นบ้านและมื

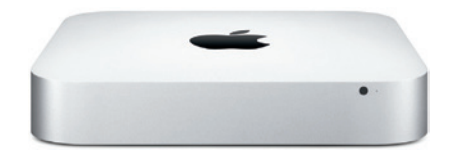

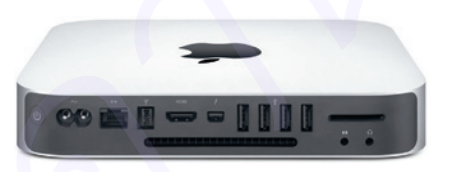

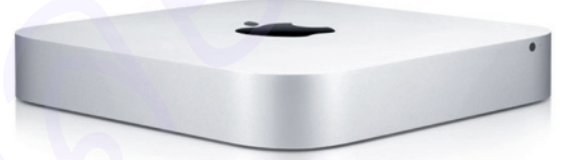

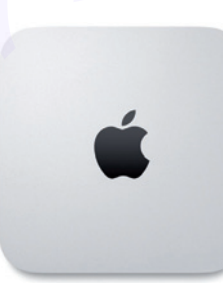

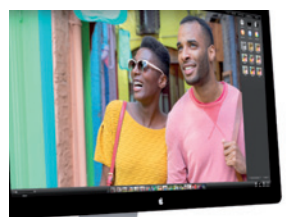

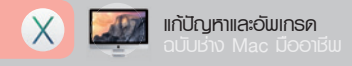

## **iMac ครบเครื่ องสไตล์ All-in-One**

iMac เปนคอมพิวเตอรเครื่องแรกๆ ที่รวมอุปกรณฮารดแวรเขาไวรวมกับจอภาพ ชวยประหยัดพื้นที่ในการจัด วาง ลักษณะของ iMac เปนเครื่อง Mac แบบตั้งโตะที่มีความสมบูรณในตัวเอง ซึ่งมี Apple Wireless Keyboard และ Magic Mouse มาให้อย่างครบถ้วนพร้อมใช้งาน (สามารถเลือก Magic Trackpad มาใช้แทน Magic Mouse ได้)

iMac จะแบงเปน 2 รุนคือ รุนขนาดจอภาพ 21.5" ความละเอียด 1920x1080 พิกเซล มีประสิทธิภาพระดับ ปานกลาง รองรับการใช้งานตามบ้านหรือสำนักงานได้อย่างเพียงพอ และรุ่นจอภาพ 27" ความละเอียด 2560x1440 พิกเซล ที่ใหประสิทธิภาพสูง เหมาะกับผูใชที่ตองการความครบเครื่องอยางมืออาชีพ

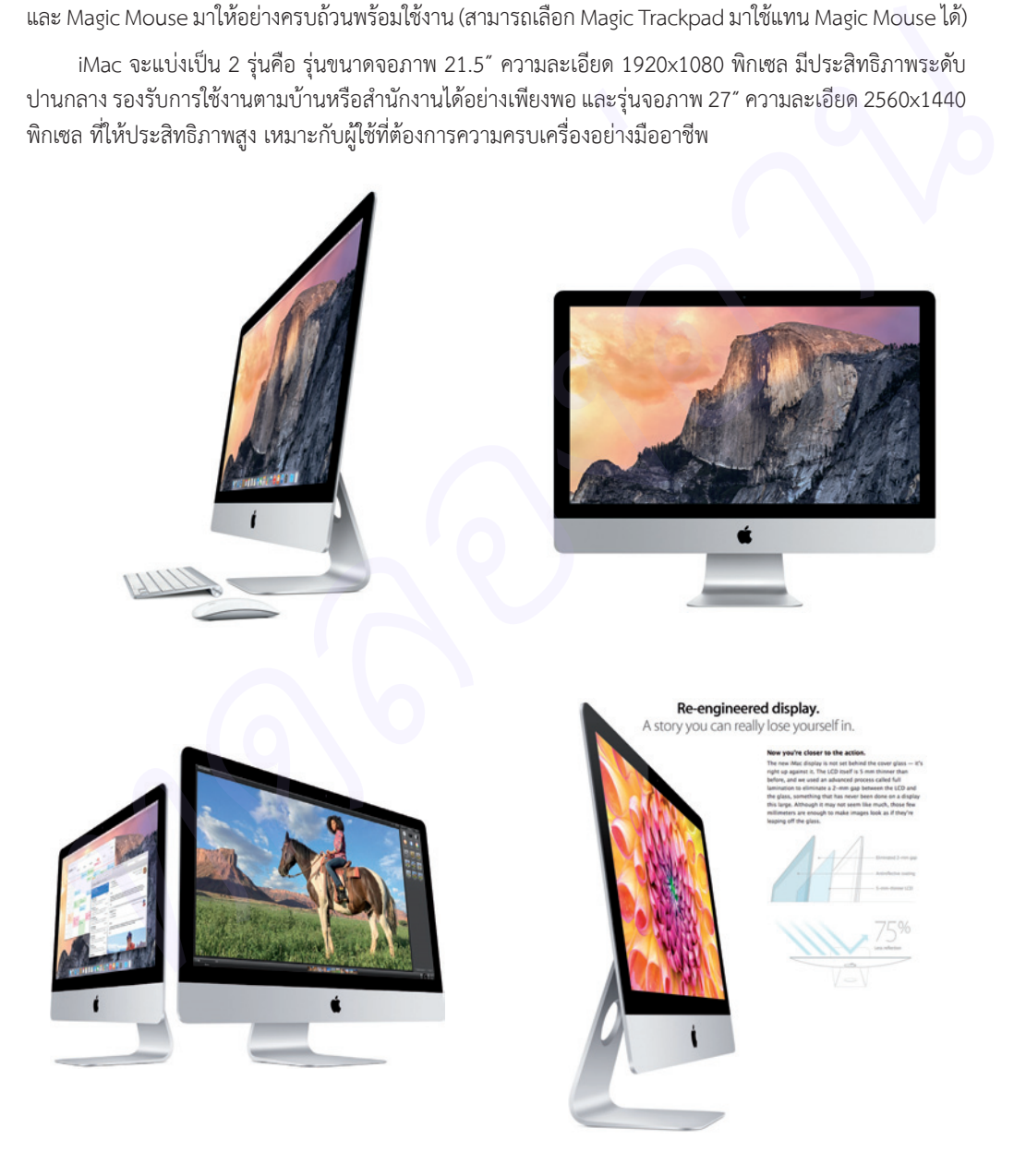

#### **iMac with Retina 5K คมชัดอย่างมืออาชีพ**

iMac ไดรับการพัฒนาไปอีกขั้นดวยจอภาพ Retina 5K display ซึ่งมีความละเอียดสูงถึง 5120x2880 พิกเซล ทําลายสถิติจอภาพทั่วโลกในวันที่เปดตัวจําหนายเปนครั้งแรก ซึ่งในขณะนั้นแมแตจอภาพ 4K (3840x2160 พิกเซล) ยังมีจําหนายเพียงบางรุนและมีราคาที่แพงถึงแพงมาก

แมวา iMac with Retina 5K display จะยังมีราคาอยูในระดับสูง แตเมื่อมาตรฐาน DisplayPort 1.3 เปด ตัวขึ้นในปี พ.ศ. 2558 ก็พร้อมรองรับการแสดงผลความละเอียด 5K อันสุดยอดนี้ได้อย่างสมบูรณ์ เมื่อนั้นราคาของ iMac with Retina 5K display จะถูกลงมาก จึงเปนทางเลือกของคนคอ Mac มืออาชีพที่ตองการความยอดเยี่ยม สมบูรณแบบ

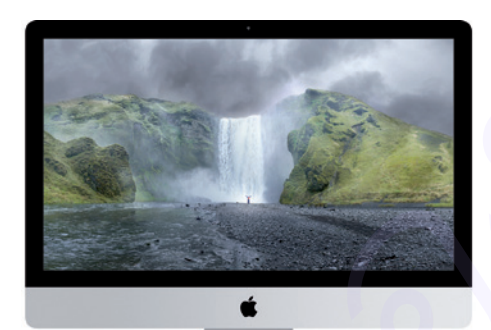

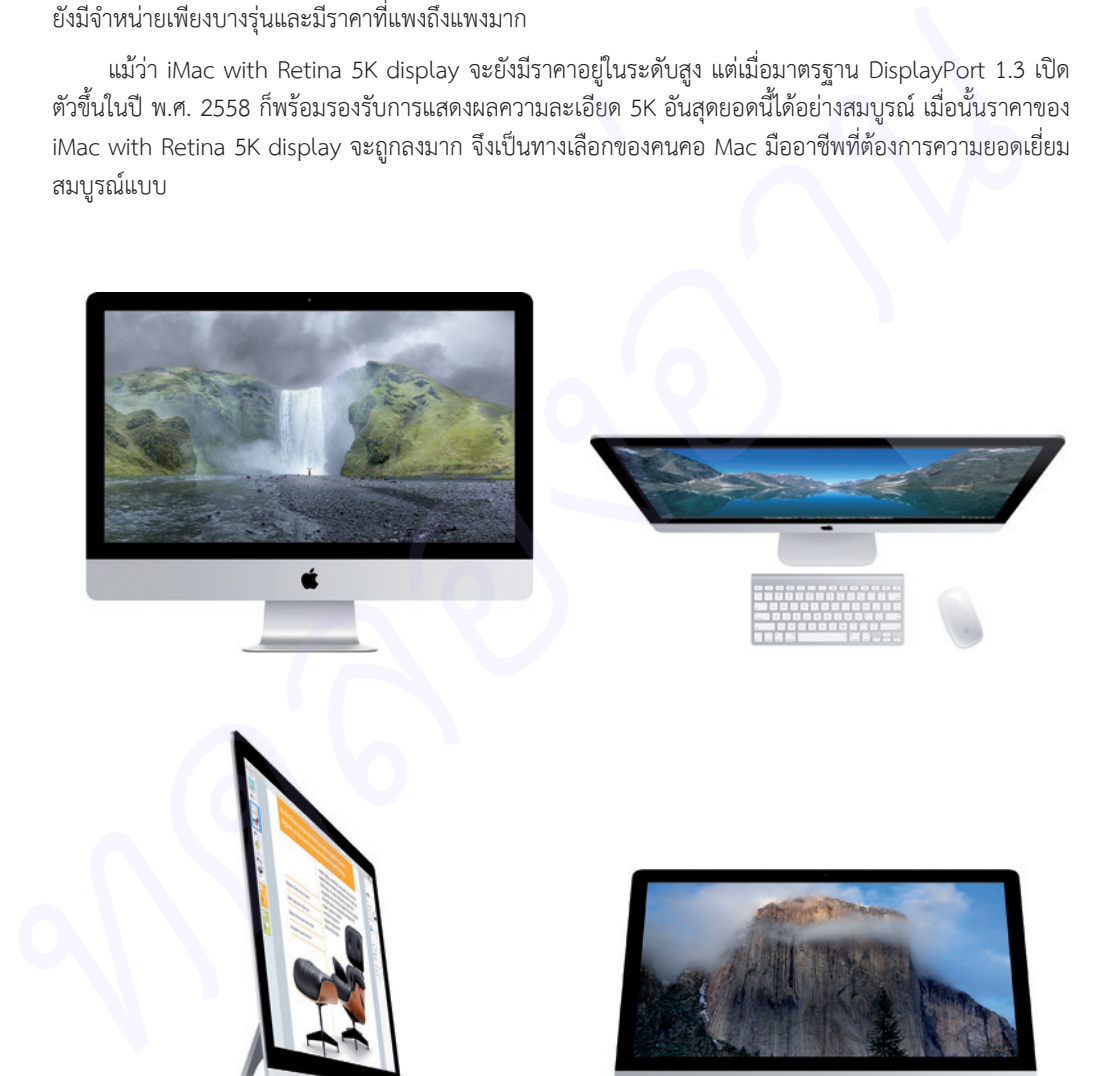

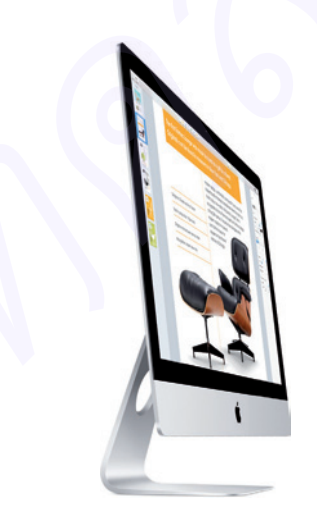

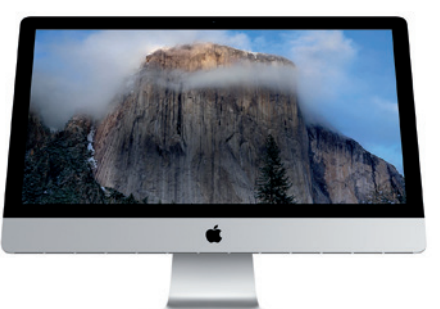

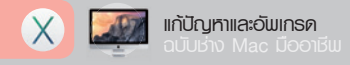

#### **MacBook Air คู่หูคนเดินทาง**

MacBook Air โนตบุคเพื่อการพกพาที่มีความบางและเบา ดวยรูปลักษณที่เรียบหรูสวยงาม MacBook Air เลือก ใช้ซีพียูรุ่นประหยัดพลังงานพิเศษ พร้อมฮาร์ดดิสก์แบบ SSD ที่ให้ความเร็วสูงและประหยัดไฟมากกว่าฮาร์ดดิสก์แบบ จานแมเหล็ก ความบางไมถึง 1 ซม. คือจุดเดนที่ทําให MacBook Air โดดเดนกวาโนตบุคทุกตัว

MacBook Air แบงออกเปน 2 รุน ตามขนาดจอภาพ โดยรุนจอภาพขนาด 11" มีความละเอียด 1366x768 พิกเซล เหมาะสำหรับสุภาพสตรีที่พกพาใส่กระเป๋าถือพร้อมหยิบใช้งานสะดวก และรุ่นจอภาพขนาด 13″ มีความ ละเอียด 1440x900 พิกเซล มีช่องการ์ด SDHC/SDXC สำหรับตากล้องและผู้ใช้ที่ชอบทำงานนอกสถานที่

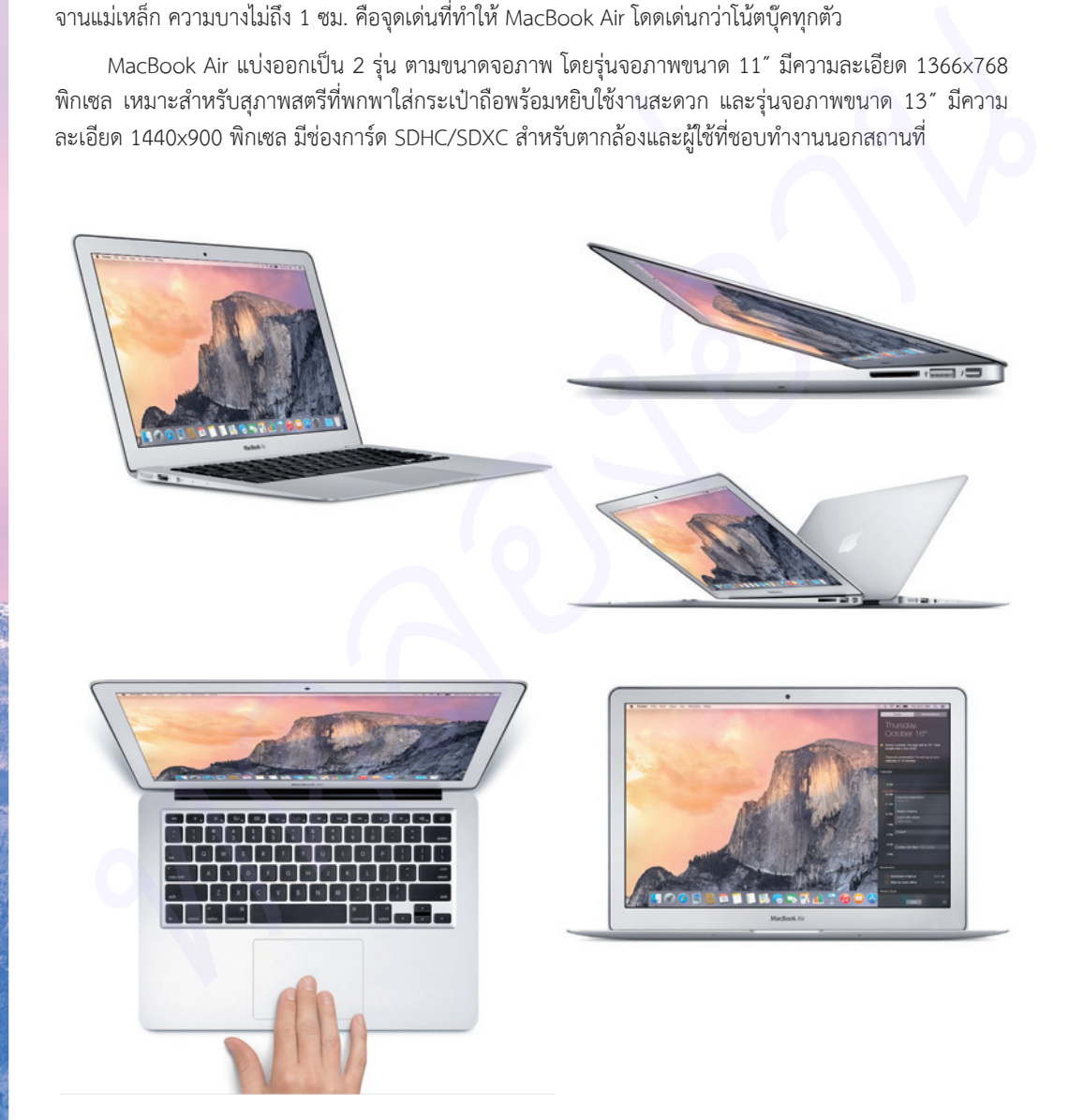

#### **MacBook with Retina บาง/เบา และคมชัด**

MacBook with Retina display เปดตัวดวยจอภาพคมชัด Retina display ขนาด 12" ดวยความละเอียด 2304x1440 พิกเซล พรอมการออกแบบตัวเครื่องที่บางลง เบาลงกวา MacBook Air ที่คุนเคย และเปนครั้งแรกที่ เลือกใช้หัวต่อ USB แบบ Type-C ซึ่งเสียบสลับด้านได้อย่างไร้กังวล

MacBook with Retina display จึงเปนอีกทางเลือกของมืออาชีพที่ตองการความคมชัดของจอภาพ Retina display และความบาง/เบาตามสไตล ซึ่ง MacBook Air เปนมาอยางสมํ่าเสมอ การเปดตัว MacBook with Retina display ยังใชซีพียูรุนใหมเอี่ยม Intel Core M ที่ชวยประหยัดแบตเตอรี่มากกวา Core i ถึง 30% เลยทีเดียว

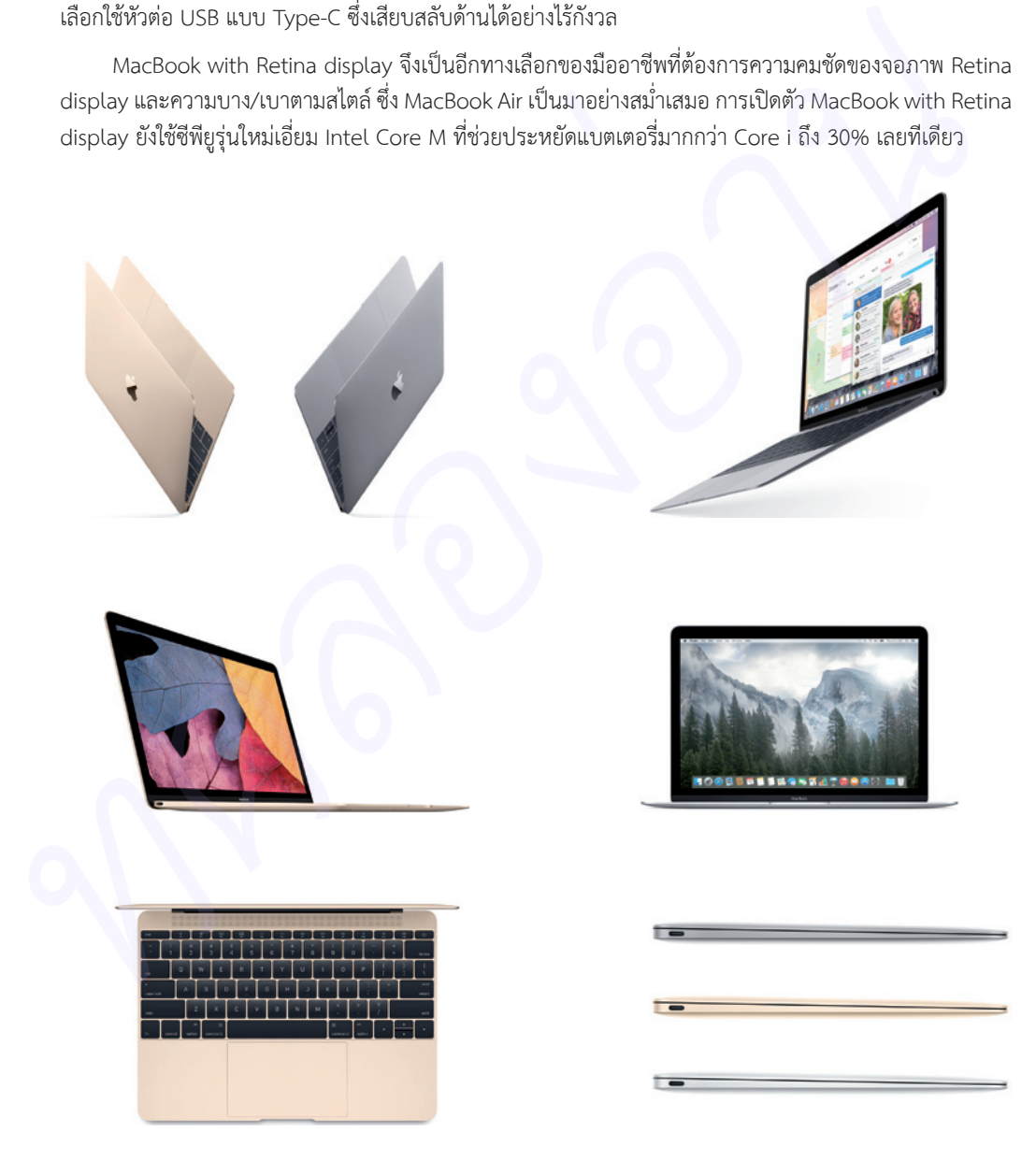

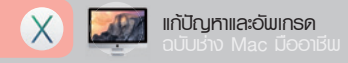

## **MacBook Pro พกพาแบบครบเครื่ อง**

MacBook Pro เครื่องคอมพิวเตอรพกพาตระกูล Mac ที่ไดรับการพัฒนามายาวนาน โดยเปน MacBook ที่ มีประสิทธิภาพสูงและได้รับความนิยมมากที่สุด เหมาะสำหรับผู้ใช้ Mac ตั้งแต่เริ่มต้นใช้งานจนถึงระดับมืออาชีพ ที่ ตองการพกพาเครื่อง Mac ไปใชงานนอกสถานที่ไดอยางครบวงจร

MacBook Pro มีทุกอย่างที่ผู้ใช้ต้องการ ซีพียูประสิทธิภาพระดับกลาง-สูง ฮาร์ดดิสก์ความจุสูง ไดรว์ DVD และหัวต่อสำหรับอุปกรณ์ต่างๆ ครบถ้วนเช่นเดียวกับ iMac ปัจจุบัน MacBook Pro ลดเหลือเพียงรุ่นจอภาพ 13" แต่ยังคงความครบครันในการใช้งานและเหมาะสำหรับผู้ใช้ Mac ที่ต้องการมีเครื่อง Mac แบบพกพาเป็นเครื่องแรก

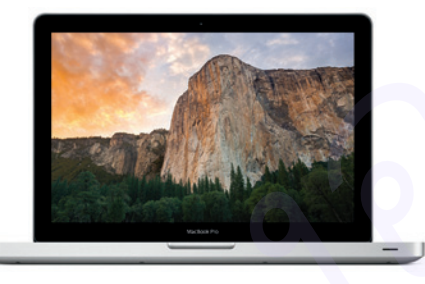

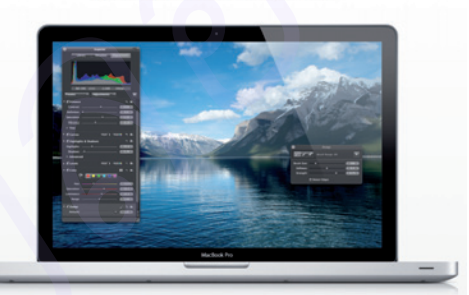

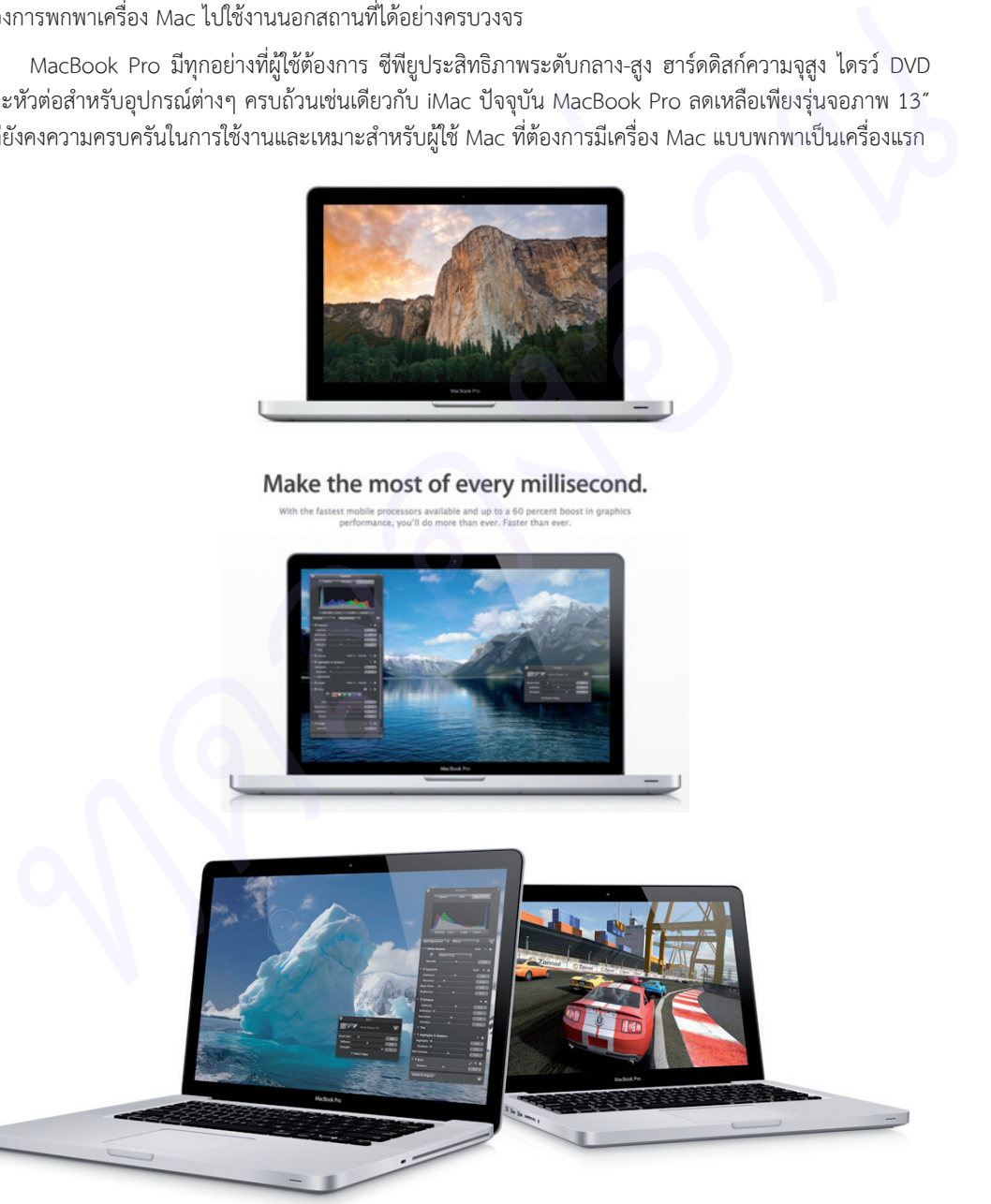

#### **MacBook Pro with Retina บางกว่า แต่แรงกว่า**

MacBook Pro with Retina display เปนนวัตกรรมของ MacBook ที่ไดรับการพัฒนาไปอีกขั้นหนึ่ง แม อุปกรณฮารดแวรภายในเครื่องจะดูเหมือนไมแตกตางจาก MacBook Pro รุนปกติ แตกับจอภาพ Retina display ที่ติดตั้งมา ชวยใหผูใชรูสึกถึงความคมชัดเปนพิเศษของจอภาพชนิดนี้ไดทันทีที่เปดใชงาน

MacBook Pro with Retina display ปรับตัวเครื่องใหบางลง เบากวา MacBook Pro ปกติ ถอดไดรว DVD ออกไป และใชฮารดดิสก SSD ประสิทธิภาพสูง จอภาพ Retina display รองรับความละเอียดสูงสุดถึง 2560x1600 พิกเซล (13") หรือ 2880x1800 พิกเซล (15") หรือ 4 เทาของรุนปกติ โดยผูใชสามารถปรับระดับความละเอียดบน OS X ในการแสดงผลจริงไดตามตองการ ที่ขอตั้งมา น่วยไม่ผู้ใช้รู้สึกถึงความคนข้อเป็นที่เสงของจอภาพชนิดนี้ได้ทันที่ที่เปิดไว้จาน<br>
MacBook Pro with Retira sigly adjustments approximate the cook Pro Unit Response to the antique of the seal of<br>
should use of the

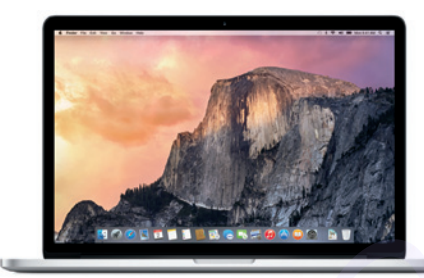

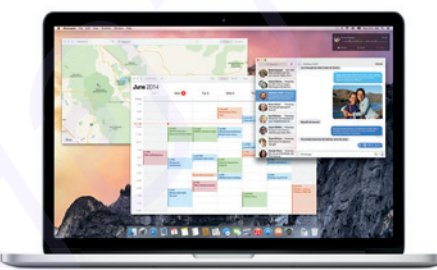

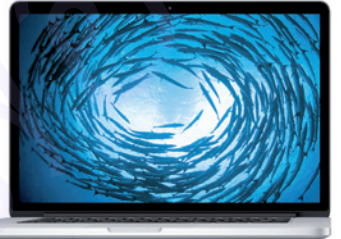

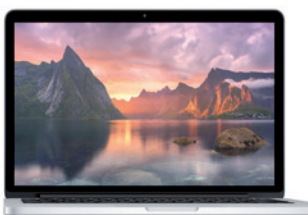

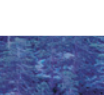

08

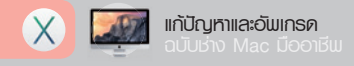

## **Mac Pro สุดยอดเครื่ องแมคมืออาชีพ**

Mac Pro สุดยอดเครื่อง Mac เพื่องานมัลติมีเดียระดับมืออาชีพโดยเฉพาะ ภายใน Mac Pro จะใชซีพียูระดับ เซิร์ฟเวอร์ 6-8 หน<sup>่</sup>วยประมวลผล เพื่อการใช้งานแอพพลิเคชันเกี่ยวกับการตัดต่อวิดีโอและกราฟิกอย่างมืออาชีพ โดย Mac Pro จะตองซื้อคียบอรด เมาส และจอภาพแยกตางหากเชนกัน

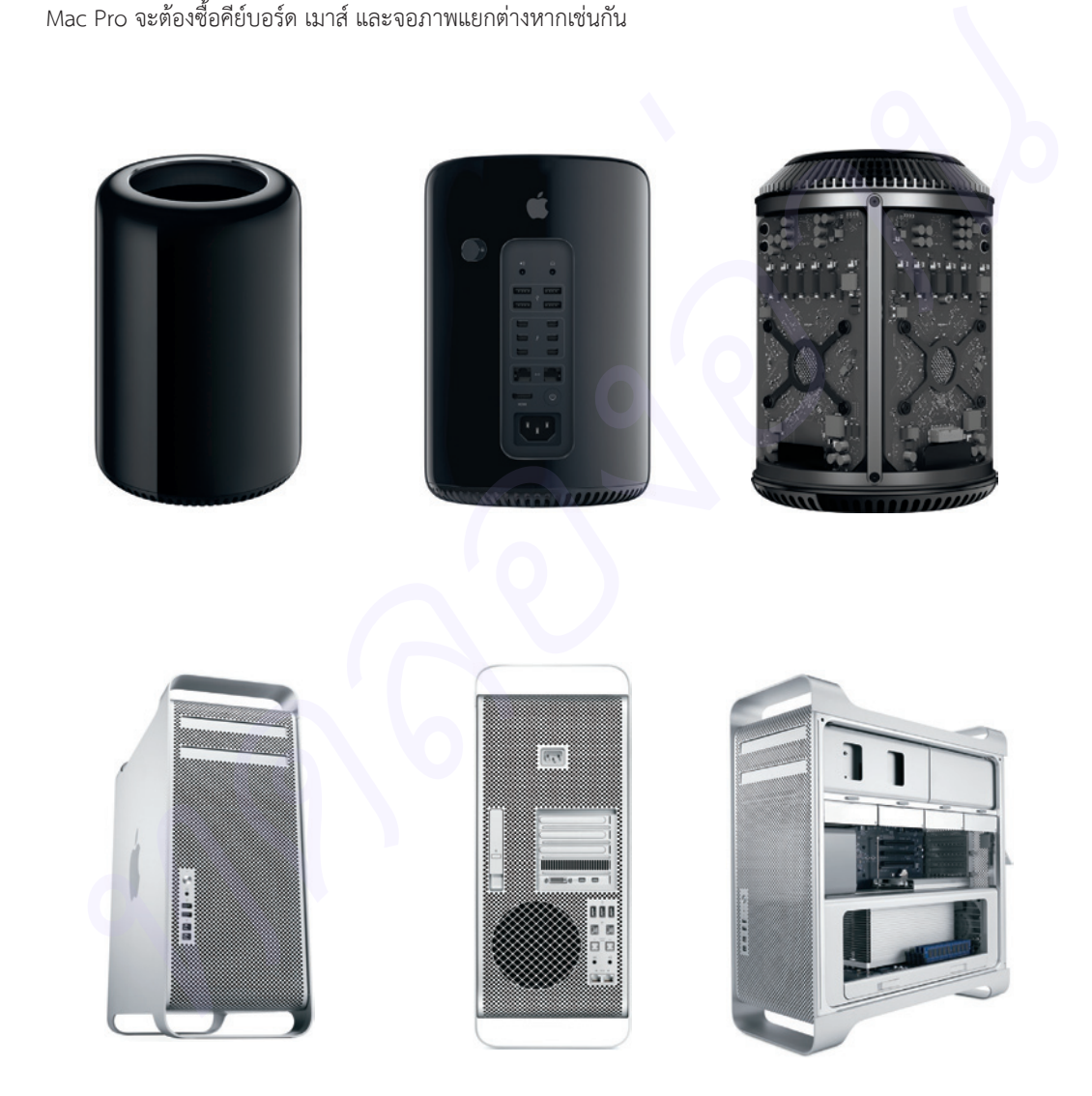

ี การใช้งาน Mac ย่อมมีปัญหาเป็นเรื่องธรรมดา หากผู้ใช้ ้เรียนร้เครื่องมือของ OS X ย่อมช่วยให้แก้ปัญหาได้ ทั้งการสำรอง และกู้ไฟล์ข้อมูล การเชื่อมต่อ Mac เพื่อย้ายไฟล์งานสำคัญๆ การ ท้ตัวระบบ OS X เป็นต้น

บทที่ 1 เริ่มต้นกับ Mac และ OS X ้ ตรวจเช็คสเปคเครื่อง Mac บทที่ 2 วางแผนการอัพเกรด Mac *ทดลองอ่าน*

บทที่ 12 ปัญหา Mac กับ iPad, iPhone ย้าย Mac ใหม่ สำรองไฟล์ iTunes ้ เชื่อมต่อ Continuity และ Handoff บทที่ 13 ปัญหา iCloud และ Find My Mac iCloud Drive พื้นที่เท็บไฟล์ออนไลน์ ค้นหาเครื่อง Find My iPhone/Mac บทที่ 14 Disk Utility สดยอดเครื่องมือจัดการดิสท์

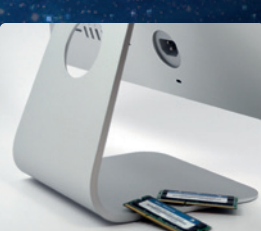

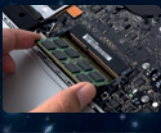

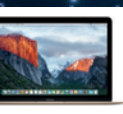

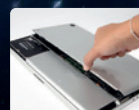

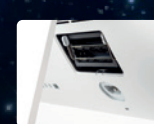

**แก้เ**ไญหาและ อัฟINSQ ฉบับ

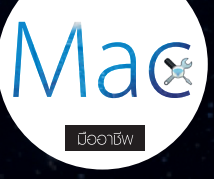

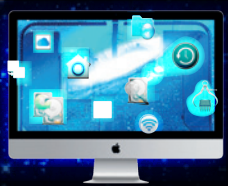

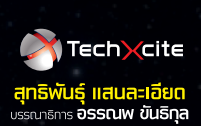

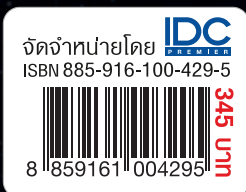